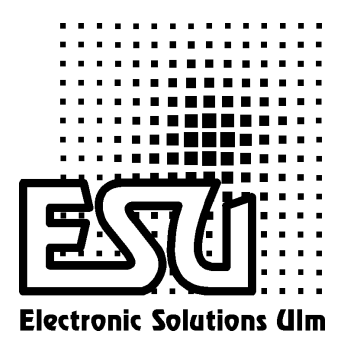

## Einbau - und Betriebsanleitung

# LokSound2

Version 1.0 Juli 2001

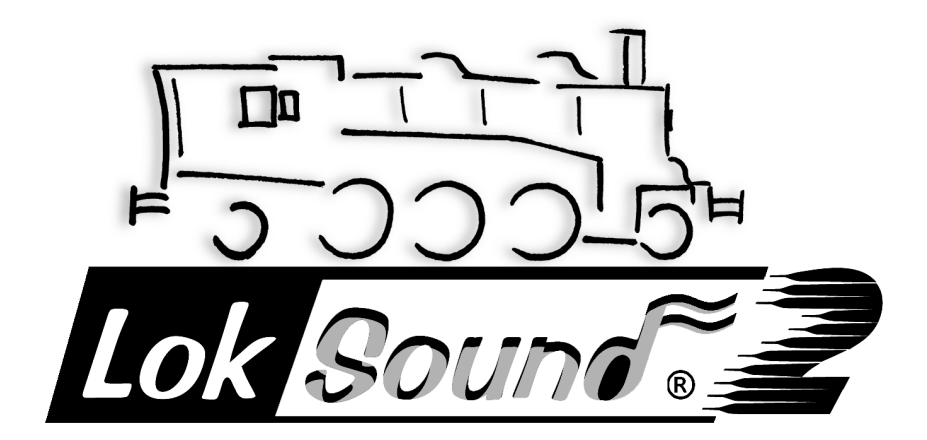

Betriebsanleitung LokSound2 V1.0 07/2001 1

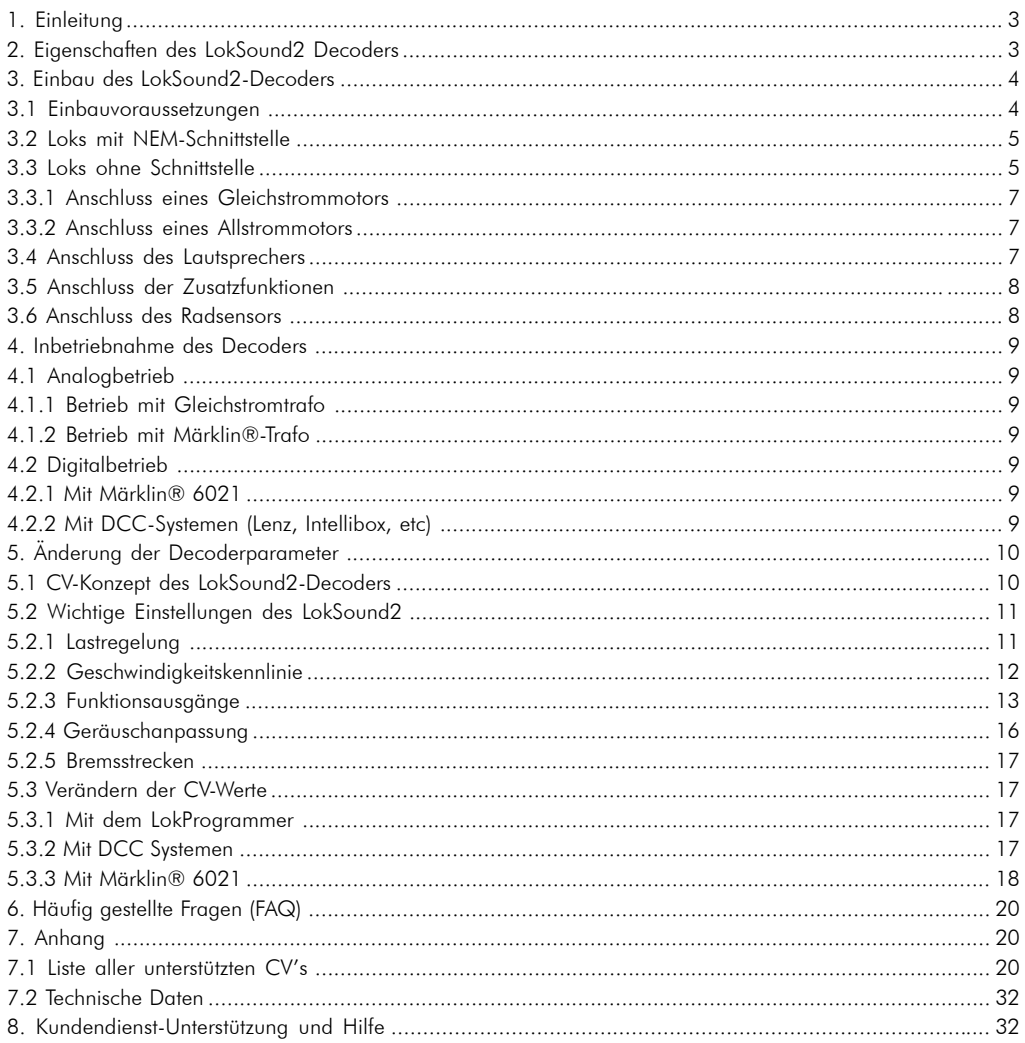

Copyright 2001 by ESU electronic solutions ulm GmbH. Irrtum, Änderungen die dem technischen Fortschritt dienen, Liefermöglichkeiten und alle sonstigen Rechte vorbehalten. Elektrische und mechanische Maßangaben sowie Abbildungen ohne Gewähr. Jede Haftung für Schäden und Folgeschäden durch nicht bestimmungsgemäßen Gebrauch, Nichtbeachtung dieser Anleitung, eigenmächtige Umbauten u.ä. ist ausgeschlossen.

Nicht geeignet für Kinder unter 3 Jahren wegen verschluckbarer Kleinteile. Bei unsachgemäßem Gebrauch besteht Verletzungsgefahr durch funktionsbedingte Kanten und Spitzen.

Märklin ist ein eingetragenes Warenzeichen der Firma Gebr. Märklin und Cie. GmbH, Göppingen.

## <span id="page-2-0"></span>1. Einleitung

Herzlichen Glückwunsch zum Erwerb eines LokSound2-Decoders! Mit LokSound2 klingen Ihre Lokomotiven endlich wie das große Vorbild. Sie werden bald bemerken, dafl mit LokSound2 ausgestattete Fahrzeuge immer im Mittelpunkt des Interesses stehen.

Sicher möchten Sie jetzt sofort den Baustein in Ihre Lok einbauen. Doch vorab eine Bitte:

Bitte lesen Sie diese Anleitung vor dem Einbau sorgfältig durch!!! Obwohl LokSound2-Decoder sehr robust sind, könnte ein falscher Anschluß den Baustein zerstören!!

#### Wichtige Warnhinweise:

- ïDer LokSound2-Decoder darf ausschliefllich in Modellbahnen eingesetzt werden
- •Vermeiden Sie Stoß- und Druckbelastungen auf den Decoder
- Vor Nässe und Feuchtigkeit schützen
- ïDen Schrumpfschlauch um den Decoder nicht entfernen
- · Niemals direkt am Decoder löten, geg. Kabel verlängern
- Wickeln Sie den Decoder niemals in Isolierband ein, dadurch wird die Wärmeableitung verhindert, eine Überhitzung wäre möglich
- · Zum Einbau muss die Lok stets stromlos sein
- Kein Kabel darf jemals Metallteile der Lok berühren, auch nicht versehentlich! Isolieren Sie nichtbenötigte Kabel am Ende.
- Achten Sie beim Zusammenbau der Lok darauf, dass keine Kabel gequetscht werden oder Kurzschlüsse entstehen
- ïBehandeln Sie die Lautsprecher beim Einbau extrem vorsichtig: Üben Sie keinerlei Druck auf sie aus und berühren Sie die Lautsprechermembrane nicht! Löten Sie zügig, nur an den vorgesehenen Stellen am Lautsprecher! Beachten Sie unbedingt die Hinweise zum Einbau des Lautsprechers!

Die Einhaltung dieser Hinweise wird Ihnen Ihr LokSound2-Decoder mit einer langen Lebensdauer und störungsfreiem Betrieb danken.

ESU electronic solutions ulm GmbH, im Juli 2001

Diese Anleitung ist in mehrere Kapitel gegliedert, die Ihnen schrittweise zeigen, was wie durchgeführt wird:

Kapitel 2 gibt zunächst einen Überblick über die Mˆglichkeiten, die der LokSound2-Decoder bietet. In Kapitel 3 erfahren Sie alles, was Sie über den Einbau und Anschluss des Decoders erfahren müssen. Kapitel 4 beschäftigt sich mit der Inbetriebnahme des LokSound2-Decoders. Insbesondere erfahren Sie dort, wie die Einstellparameter verändert werden müssen. um bestimmte Funktionen zu erhalten. Im 5. Kapitel widmen wir uns der Fehlersuche und geben Antworten auf immer wieder gestellte Fragen. Der Anhang wiederum enth‰lt eine detaillierte Auflistung aller Einstellparameter des Decoders. Im Anhang sind auch die Technischen Daten des Decoders zu finden.

Zu jedem Abschnitt in Kapitel 3 (Einbau, Anschluss) gibt es einen entsprechenden Abschnitt in Kapitel 4 , der Aufschluss über die "software" seitigen Einstellungen gibt.

#### 2. Eigenschaften des LokSound2 Decoders

Der LokSound2-Decoder ist eine Universalelektronik zum Einbau in Modellokomotiven der Spurweiten TT, H0 und 0. LokSound2 ist die konsequente Weiterentwicklung des bew‰hrten LokSound und vereinigt zwei bisher stets getrennt zu erwerbende Bestandteile:

• Ein vollwertiger Digitaldecoder mit herausragenden Eigenschaften:

Multiprotokollbetrieb: LokSound2 Decoder verstehen sowohl das verbreitete Märklin®/ Motorola®-Format als auch das auf dem NMRA/DCC-System basierende Format. Damit kann LokSound2 mit nahezu allen derzeit verfügbaren, modernen Mehrzugsteuerungen verwendet werden. Getestet wurde LokSound2 u.a. mit

- Arnold Digital (DCC Betrieb)
- Lenz Digital Plus,
- ROCO digital is cool
- $•$  Märklin $@$  6021
- · Uhlenbrock Intellibox (DCC+ Motorola® Betrieb)
- · ZIMO MX-1 (DCC-Betrieb)

Die Umschaltung zwischen den Protokollen erfolgt vollautomatisch, auch w‰hrend des Betriebs

Universeller Motoranschlufl: An den LokSound kˆnnen alle im Modellbau verbreiteten Motortypen angeschlossen werden:

- Gleichstommotoren (z.B. Bühler, Mabuchi)
- ï Glockenankermotoren (z.B. Faulhaber, Maxxon)
- Allstromstrommotoren

<span id="page-3-0"></span>Hohe Motortaktfrequenz: Durch die Taktfrequenz von 22 kHz (!) wird der Motor absolut schonend betrieben. Dadurch wird der Motor nicht nur leise (kein Singen des Motors), sondern auch die W‰rmeentwicklung sowie die Lebensdauer werden positiv beeinfluflt. Sogar Glockenankermotoren können problemlos am LokSound2-Decoder betrieben werden.

Motorregelung: Der LokSound2 besitzt eine Lastregelung der 2. Generation: Diese kann von Ihnen an die Gegebenheiten des Motors angepasst oder abgeschaltet werden. Sie eignet sich für Gleichstrom- und Glockenankermotoren. Dadurch wird Ihre Lok eine einmal gew‰hlte Geschwindigkeit immer einhalten, ganz egal wie groß die Zuglast ist oder ob es Bergauf- oder Bergab geht.

3 Funktionsausgänge: Zusätzlich zu den beiden Lichtausgängen steht ein weiterer Funktionsausgang zur freien Verfügung: Schalten Sie den Rauchgenerator oder die Innenraumbeleuchtung fern oder entkuppeln Sie auf Tastendruck an Ihrer Zentraleinheit ! Blinklichteffekte und individuell dimmbare Lampen sorgen für eine nie gekannten Spielspass und absolut realistisch aussehende Modelle.

Bremsstrecken: LokSound2-Decoder verstehen (und reagieren) auf alle verbreiteten Bremssysteme: Neben dem Bremsgenerator von Lenz wird auch die Märklin®-Bremsstrecke korrekt unterstützt.

Schutzfunktionen: Sowohl der Motorausgang als auch alle Funktionsausgänge sind gegen Überlastungen weitgehend geschützt.

Achten Sie darauf, dass der maximal zulässige Strom für die Funktionsausgänge auf keinen Fall ¸berschritten wird und vermeiden Sie Kurzschlüsse zwischen den Ausgängen: Der LokSound2 ist zwar geschützt, wenn jedoch eine externe Spannung an den Ausgängen des Decoders anliegt, werden diese zerstört !

Analogbetrieb: LokSound2-Decoder können problemlos auf analogen Gleichstrom- und Wechselstromanlagen betrieben werden.

Einfache Programmierung: Selbst mit der M‰rklin 6021 können ohne die Lok öffnen zu müssen, alle EInstellungen komfortabel geändert werden.

• Ein digitales, zweistimmiges Geräuschmodul mit einzigartigen Merkmalen:

Originalaufnahmen: Geräusche echter Vorbildlokomotiven wurden mit hochwertigen Mikrofonen aufgezeichnet und digital auf einem Speicherbaustein abgelegt. Dadurch klingen Ihre Loks exakt wir das große Vorbild!

Zwei Kan‰le: Zus‰tzlich zur Wiedergabe von Dampfstößen bzw. Dieselgeräuschen kann ein weiteres Geräusch gleichzeitig wiedergegeben werden. Dampfpfeifen, Glocken, Hupen etc. sind ebenfalls vom Original kaum zu unterscheiden.

Dampf-, Diesel- und E-Lok Ger‰usche : LokSound2 kann alle Loktypen wiedergeben, die denkbar sind ñ falls es noch Vorbildloks gibt , deren Ger‰usche wir aufzeichnen können! Für jeden Loktyp gibt es vorbildgetreue Abläufe.

Dampflok: Hier gibt esZwei, Drei- und Vierzylinderdampfloks, deren Dampfstöße je nach Geschwindigkeit immer schneller drehen!

Diesellok: Der Motor kann angelassen und abgestellt werden und dieselt sowohl im Stand als auch während der Fahrt, selbstverständlich drehzahlabh‰ngig. Der LokSound2 Decoder kann jetzt auch Dieselelektrische Loks perfekt unterstützen.

E-Loks: Historische Elektrolokomotiven liefern eine hörenswerte Geräuschkulisse: Vom Ausfahren der Pantographen bis hin zum Klacken und Knacksen der Schaltschütze beim Beschleunigen sind viele Geräuschabläufe denkbar. Auch ein Radsynchrones Bremsenquietschen ist möglich!

Geräusche per Tastendruck auslösbar: Ein Druck auf eine Funktionstaste (F1 bis F12) löst die Ger‰usche aus!

Zufallsgeräusche: Sowohl im Stand als auch während der Fahrt ertönen in zufälligen, von Ihnen beeinflussbaren Abständen Geräusche wie Luftpumpe, Wasserpumpe, Kohlenschaufeln, Preflluftablassen etc.

## 3. Einbau des LokSound2-Decoders

## 3.1 Einbauvoraussetzungen

Die Lokomotive muss sich vor dem Umbau in einem einwandfreien technischen Zustand befinden: Nur eine Lok mit einwandfreier Mechanik und sauberem analogen Lauf darf digitalisiert werden. Eine analog schlecht laufende Lok wird auch bei Verwendung der besten Decoder nicht zufriedenstellend arbeiten. Verschleißteile wie Motorbürsten, Radkontakte, Glühbirnchen etc. müssen überprüft und möglicherweise gereinigt bzw. erneuert werden.

Alle Einbauarbeiten müssen grundsätzlich an vom Gleis genommenen, stromlosen Fahrzeugen vorgenommen werden. Stellen Sie sicher, dass w‰hrend des Umbaus niemals -auch versehentlich- eine Spannung an die Lokomotive gelangen kann.

<span id="page-4-0"></span>Der LokSound2-Decoder hat eine gewisse Größe; achten Sie darauf, daß der Decoder genügend Raum im Fahrzeug erhält, beim Aufsetzen des Gehäusese kein Druck auf den Decoder ausgeübt wird und keine Kabel gequetscht werden. Weiterhin ist darauf zu achten, dafl bewegliche Teile wie Getriebe oder Drehgestelle nicht durch Kabel behindert werden.

Packen Sie den LokSound2 auf keinen Fall in Schaumstoff: Der Decoder wird w‰hrend des Betriebs sehr warm und benötigt eine gute Wärmeabführung

Elektronische Komponenten sind sehr empfindlich gegenüber elektrostatischer Aufladung: Achten Sie unbedingt auf eine ausreichende Erdung Ihres Arbeitsplatzes und auch von Ihnen persönlich. Verwenden Sie geg. ein Erdungsarmband. Achten Sie beim Einbau des Decoders peinlich genau darauf, dass die Baugruppe keinerlei elektrisch leitenden Kontakt zu Metallteilen innerhalb der Lok erhält.

## 3.2 Loks mit NEM-Schnittstelle

Der LokPilot wird mit einer Digitalschnittstelle nach NEM650/652 (NMRA S9.1/9.2) geliefert. (Siehe Abbildung 1). Der Einbau in Lokomotiven mit entsprechender Schnittstelle gestaltet sich daher besonders einfach:

- •Nehmen Sie das Fahrzeuggehäuse ab. Beachten Sie unbedingt die Anleitung der Lok!
- •Ziehen Sie den in der Lok befindlichen Schnittstellenstecker bzw. ein analoges Umschaltrelais ab. Bewahren Sie den Stecker / Umschaltrelais sorgfältig auf.
- Stecken Sie den Schnittstellenstecker nun so ein, dass sich Stift 1 des Steckers (dies ist die Seite des Decodersteckers mit dem rot /orangen Kabel) an der meist mit einem  $*, +, \cdot$  oder 1 markierten Seite der Schnittstelle befindet. Achten Sie darauf, dass sich beim Einstecken keines der Beinchen verkantet oder verbiegt. Verlassen Sie sich nicht darauf, dass die Kabel des Steckers auf einer bestimmten Seite wegführen müssen: Ausschlaggebend ist allein die Stift-1 Markierung der Schnittstelle
- Den Decoder an einer geeigneten, meist vorgesehenen Stelle im Modell unterbringen. Befestigen Sie den LokPiloten mit doppelseitigem Klebeband oder (sehr wenig) Heiflkleber.
- Jetzt muss noch der Lautsprecher an einer geeigneten Stelle im Modell fixiert werden. Siehe dazu Kapitel 3.xx

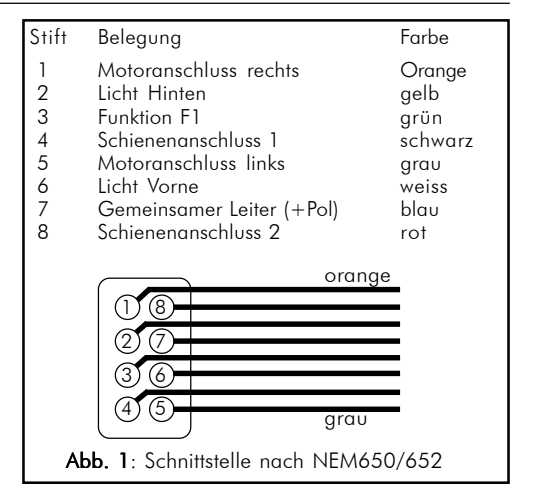

## 3.3 Loks ohne Schnittstelle

Leider besitzen nicht alle Loks eine Digitalschnittstelle. Bei diesen Loks wird die Verkabelung etwas auswendiger:

Trennen Sie zunächst alle bisherigen Kabelverbindungen innerhalb der Lok auf und achten sie auch auf eine Verbindung über die Gehäusemasse: Die beiden Motoranschlüsse müssen unbedingt potentialfrei sein, dürfen also keinerlei Verbindung zum Chassis oder den Rädern/Stromabnehmern besitzen. Insbesondere beim Umbau von Fleischmann-Loks werden diese immer wieder übersehen!

Bitte messen Sie nach erfolgtem Anschluss alle Verbindungen mit einem Ohmmeter noch einmal nach, suchen Sie insbesondere nach Kurzschlüssen zwischen den Motor- und den Schienenanschlüssen.

Das weitere Vorgehen hängt davon ab, wie die Lichtund Sonderfunktionen innerhalb der Lok verschaltet sind:

- a) Die Lampen / Funktionen sind mit Ihrem gemeinsamen Anschluss gegenüber dem Lokgehäuse isoliert (also potentialfrei). Der dann nötige Anschluss wird in Abb. 2 dargestellt.
- b) Die Lampen/Funktionen sind gemeinsam gegen die Lokmasse geschaltet (z.B. fast alle M‰rklinÆ-Lokomotiven sowie ältere Fleischmann- oder ROCO-Loks). Diesen Fall zeigt Abb. 3

Bitte lassen Sie sich nicht davon verwirren, dass sowohl Abb. 2 als auch Abb. 3 den Anschluss eines Gleichstrom- oder Glockenankermotors zeigen: Wie ein Allstrommotor angeschlossen wird, zeigt Abb. 5

#### Einbau in Loks ohne Schnittstelle

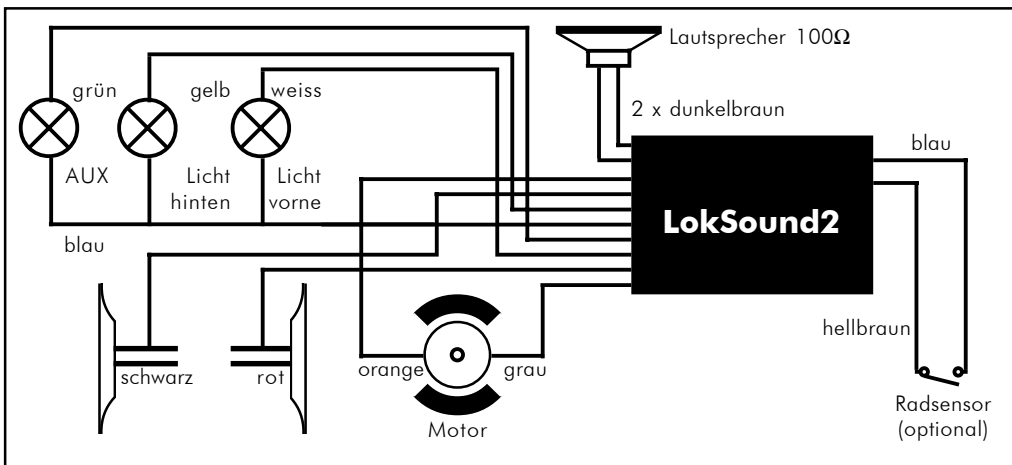

Abb. 2: Anschluss in Loks mit isolierten Sonderfunktionen und Gleichstrommotor

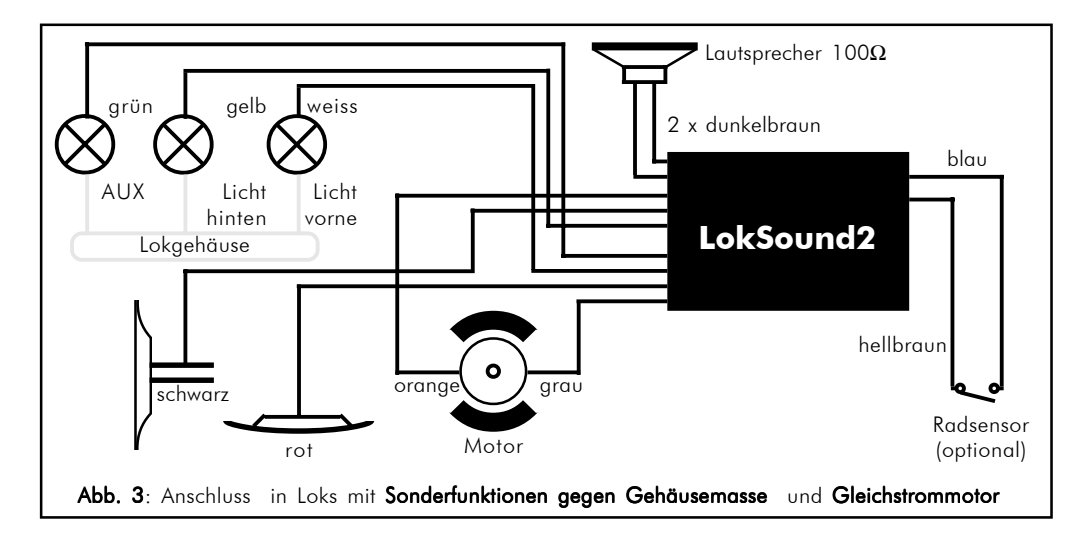

- Das rote Kabel wird an den rechten Radschleifer angeschlossen (bzw. Mittelschleifer bei AC-Modellen),
- das schwarze Kabel an den linken Radschleifer (bzw. Auflenleiter bei AC-Modellen) anschliessen.
- Die Stirnlampen hinten werden an das gelbe Kabel, die Stirnlampen vorne an weiße Kabel angelötet.
- · Das grüne Kabel verbinden Sie mit der Funktion, die Sie mit dem Ausgang AUX schalten möchten. Später können sie festlegen, mit welcher Taste der Ausgang geschaltet wird.
- An die beiden dunkelbraunen Litzen wird der Lautsprecher angeschlossen.
- $\bullet$  An das hellbraune Kabel kann ein Radsensor für die Synchronisierung der Dampfstöße angeschlossen werden. Hier gilt: Rückleitung unbedingt an das blaue Kabel legen.
- ïWenn die Birnchen und Funktionen nicht mit der Gehäusemasse verbunden sind (siehe Abb. 2), müssen Sie alle übrigen Anschlüsse aller Birnchen und Funktionen gemeinsam an das blaue Kabel anschlieflen. Dieses darf keinen Kontakt mit dem Lokchassis haben!

#### <span id="page-6-0"></span>3.3.1 Anschluss eines Gleichstrommotors

- Das orange Kabel wird mit dem Motoranschluss verbunden, der bisher mit dem rechten Radschleifer verbunden war (bzw. Mittelschleifer bei AC-Modellen),
- das graue Kabel wird mit dem Motoranschluss verbunden, der bisher mit dem linken Radschleifer verbunden war (bzw. Auflenleiter bei AC-Modellen).
- ïDas Vertauschen der beiden Kabel ‰ndert die Fahrtrichtung
- An manchen Loks mit 5 poligem Hochleistungsantrieb von M‰rklinÆ kann es sein, dass direkt am Motor insgesamt 3 Entstörkondensatoren vorhanden sind:

Die beiden Enstörkondensatoren, die jeweils von den Motoranschlüssen zum Motorgehäuse führen, müssen unbedingt entfernt werden (Siehe Abb. 4)

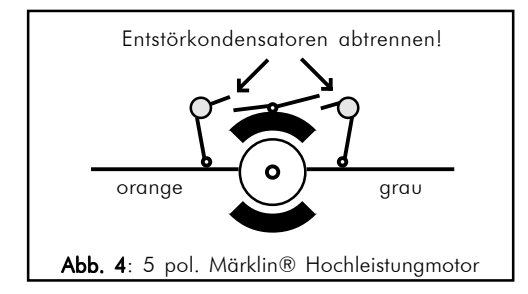

## 3.3.2 Anschluss eines Allstrommotors

Abb. 5 zeigt, wie ein Allstrommotor (z.B. ein Feldspulenmotor von Märklin®) an den LokSound2 Decoder angeschlossen wird:

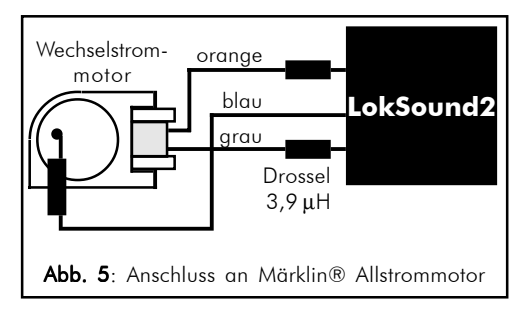

· Das orange Kabel wird mit dem Feldspulenanschluss verbunden, der bisher mit dem Mittelschleifer verbunden war

- · das graue Kabel wird mit dem Feldspulenanschluss verbunden, der bisher mit dem Auflenleiter / Radschleifer verbunden war
- Das Vertauschen der beiden Kabel ändert die Fahrtrichtung
- Löten Sie zwei Drosseln mit mindestens 3,9µH in beide Zuleitungen zu den Feldspulen ein. Die benötigten Drosseln sind z.B. von Märklin unter der Bestellnummer 516520 erh‰ltlich.
- Die Entstördrossel verbleibt mit einer Seite am Kollektoranschlufl des Motors. Die andere Seite wird an die blaue Leitung des Decoders gelötet.

Für einen einwandfreien Betrieb muss die Motortaktfrequenz von 22kHz auf 87 Hz verringert werden. Bitte setzen Sie die dazu die CV 9 auf den Wert 204. (Siehe Kapitel 5)

#### Hinweis:

Sobald ein Allstrommotor angeschlossen ist, wird die Lastregelung des LokSound2-Decoders automatisch deaktiviert. Allstrommotoren können prinzipbedingt nicht lastgeregelt werden.

#### 3.4 Anschluss des Lautsprechers

Für den LokSound2-Decoder können ausschließlich die von der ESU electronic solutions ulm GmbH angebotenen Speziallautsprecher mit 100Ω Impedanz verwendet werden: Die Verwendung anderer Lautsprecher kann schlimmstenfalls den Loksound2 Decoder zerstören; mit Sicherheit aber wird das Klangergebnis nicht befriedigend sein.

Die richtige Einbaulage ist entscheidend an der Qualität des Klanges beteiligt; ein Lautsprecher, der ohne entsprechenden Resonanzkörper einfach irgendwo in der Lok befestigt wird, kann niemals ein gutes Klangbild liefern. Seien Sie deshalb sorgfältig bei der Wahl des Einbauplatzes und dem Schaffen eines Resonanzraums.

Der Lautsprecher mufl innerhalb der Lok so angeordnet werden, dafl der Schall ungehindert aus der Lok austreten kann.

Bitte behandeln Sie die Lautsprecher mit äußerster Vorsicht: Üben Sie keinen Druck auf sie aus und berühren Sie die Membrane nicht! Die Magnete der Lautsprecher sind sehr stark! Halten Sie alle metallischen Gegenstände von den Lautsprechern fern und fixieren Sie die Lautsprecher beim Anlöten der Kabel, weil sonst u. U. der Lautsprecher vom Lötkolben angezogen wird und zerstört werden kann.

#### Anschluss von Lautsprecher / Zusatzfunktionen / Radsensor

<span id="page-7-0"></span>Der Lautsprecher wird an die beiden dunkelbraunen Litzen des Loksoundmoduls angeschlossen. Achten Sie darauf, dafl Sie ausschliefllich an den nebenstehend gekennzeichneten Stellen (an der kleinen Leiterplatte Außen) zügig mit einem kleinen Lötkolben (max.

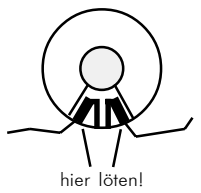

20 Watt) die Litzen anlöten. Die Polung ist hierbei unerheblich.

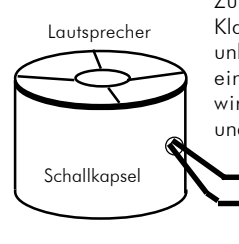

Zum Erreichen eines optimalen Klangs sollte der Lautsprecher unbedingt in eine Schallkapsel eingebaut werden. Dadurch wird der Schalldruck erhöht und in der Richtung kanalisiert. Ohne Einsatz einer entsprechenden Schallbox wird der Klang möglicherweise nicht Ihren Ansprüchen genügen.

Eine passende Schallbox liegt jedem Lautsprecher bei.

Der Lautsprecher sollte möglichst dicht in die Schallbox eingepasst werden. Bohren Sie ein kleines Loch in die Box, durch die die Litzen nach aussen geführt werden können.

## 3.5 Anschluss der Zusatzfunktionen

Sie können an die Licht- und Funktionsausgänge beliebige Verbraucher schalten, sofern sie die maximale Stromaufnahme nicht überschreiten (Beachten Sie die Technischen Daten im Anhang dieser Anleitung). Allerdings gilt hierbei zu beachten, dass der Überstromschutz des Decoders sehr flink arbeitet und im Notfall alle Funktionen gemeinsam ausschaltet.

Verwenden Sie daher ausschliefllich Glühbirnchen mit 16V oder höher und maximal 50mA Nennstrom: Glühbirnen benötigen beim Einschalten einen sehr hohen Strom, der möglicherweise den Überstromschutz des Decoders zum Ansprechen bringen könnte.

Verwenden Sie bei Loks, deren Licht- und Funktionsausg‰nge nach Abb. 2 verschaltet werden, ausschliesslich digitale Rauchgeneratoren, z.B. Seuthe Nr. 11. Andere Raucheinsätze benötigen zu viel Strom. Teilweise sind Rauchgeneratoren mit mehr als 250mA Stromaufnahme im Handel!

Loks, die nach Abb. 3 verschaltet werden, benötigen nach wie vor einen analogen Raucheinsatz, z.B. Seuthe Nr. 10.

Achten Sie darauf, dass der maximal zulässige Strom für die Funktionsausgänge auf keinen Fall ¸berschritten wird und vermeiden Sie Kurzschlüsse zwischen den Ausgängen: Die Ausgänge des LokSound2-Decoder sind zwar geschützt, wenn jedoch eine externe Spannung an den Ausg‰ngen anliegt bzw. ein Kurzschluss vorliegt, können diese zerstört werden!

#### 3.6 Anschluss des Radsensors

Zur Synchronisierung des Dampfstoßes mit der Radumdrehung kann (muss aber nicht) ein externer Sensor verwendet werden. Der Sensoreingang steht am hellbraunen Kabel zur Verfügung.

Der LokSound2-Decoder unterstützt den Anschluß vonReedkontakten oder mechanischen Kontaktgebern.

Falls ein Reedkontakt verwendet werden soll, muss ein Miniaturmagnet (im Fachhandel erhältlich) an einer Treibradachse oder am Kreuzkopf so angebracht werden, dafl der Magnet bei jeder Radumdrehung den Reedkontakt auslöst. Als Reedkontakt haben sich kleine Miniatur-Reedkontakte bew‰hrt, wie sie preisgünstig im Elektronikfachhandel erhältlich sind. Passende Magnete finden Sie im Eisenbahnfachhandel (z.B. Mini-Gleismagnete). Diese sind geg. passend zurechtzufeilen.

Generell können alle zweipoligen (mechanischen) Kontaktgeber verwendet werden, die potentialfrei (also nicht etwa gegen Gehäusemasse) schalten.

Ehe der Radsensor funktioniert, müssen noch diverse Konfigurationsvariablen gesetzt werden. Siehe dazu Kapitel 5.2.4 auf Seite 16

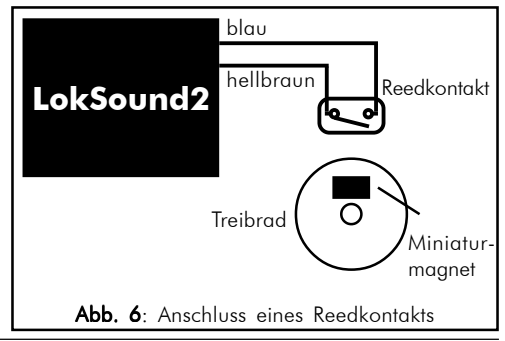

#### <span id="page-8-0"></span>4. Inbetriebnahme des Decoders

Nach erfolgreichem Einbau kann der LokSound2 in Betrieb genommen werden.

Im folgenden erfahren Sie zunächst, wie Sie Ihren Einbau überprüfen können. Kapitel 4.1 erläutert, wie der Decoder im Analogbetrieb eingesetzt werden kann. Abschnitt 4.2 erläutert dann den Betrieb mit den verschiedenen Digitalsystemen.

Falls Sie vorhaben, Einstellungen des LokSound2- Decoders (wie z.B. die Lokadresse, oder die Lautstärke der Geräusche) zu verändern, empfehlen wir dringend die Lektüre von Kapitel 5. Dort erfahren Sie, welche Parameter der LokSound2-Decoder anbietet und wie man diese mit den einzelnen am Markt erhältlichen Digitalzentralen verändert.

Nach dem Einbau kann der LokSound2-Decodergetestet werden.

Bitte überprüfen Sie noch einmal sorgfältig alle Kabelverbindungen mit einem Ohmmeter: Gibt es Kurzschlüsse zwischen einem der Motoranschlüsse und der Stromabnahme? Sind wirklich alle Verbindungen zwischen den Motoranschlüssen und der Gehäusemasse getrennt worden? Sind die Glühlampen richtig angeschlossen und haben keinen Kontakt mehr zur Geh‰usemasse? Ist der Decoder so eingebaut, daß er keinerlei Kontakt mit der Gehäusemasse erhalten kann? Erhält der LokSound2-Decoder ausreichend Fahrtwind zur Kühlung? Kann der LokSound2-Decoder bzw. seine Anschluflkabel beim Aufsetzen des Gehäuses gedrückt oder gequetscht werden? Ist der Lautsprecher so angebracht, dafl der Schall ungehindert aus der Lok emittieren kann?

Nachdem alle obigen Punkte überprüft wurden, kann jetzt Strom an die Lok angelegt werden. Wir empfehlen dringend, diesen ersten Test der neu umgerüsteten Lok auf einem Überstrom-geschützten Gleisabschnitt durchzuführen. Jedes Programmiergleis moderner Digitalsysteme ist derart geschützt. Auch unser Zusatzprodukt LokProgrammer hat einen extrem zuverlässigen Überstromschutz.

- Die Werkseitige Lokadresse ist 03.
- Fährt die Lok in beide Richtungen?
- Schalten Sie das Licht ein: Brennen die Lichter? Wenn Sie den LokSound2-Decoder in eine Lok mit Schnittstellenstecker eingebaut haben: Prüfen Sie, ob der Stecker richtig herum in der Schnittstelle sitzt.

#### 4.1 Analogbetrieb

#### 4.1.1 Betrieb mit Gleichstromtrafo

Der Betrieb mit einem Gleichstromtrafo ist problemlos möglich, zeigt aber eine Einschränkung im Gegensatz zum Betrieb ohne Decoder: Der Trafo muss so weit aufgedreht werden, bis etwa 7 - 8 Volt Spannung am Gleis anliegen. Erst dann wird sich die Lok in Bewegung setzen. Die Endgeschwindigkeit wird wie gewohnt bei voll aufgedrehtem Regler erreicht. Dieses Verhalten ist völlig normal und ist bedingt durch die Mindestspannung, die der LokSound2- Decoder zum Betrieb benötigt. Die Geräuschfunktionen sind in dieser Betriebsart nicht abrufbar.

#### 4.1.2 Betrieb mit (Märklin®-Trafo)

Ein Betrieb mit M‰rklin Wechselstromtrafos gestaltet sich zunächst genau so, wie Sie es von anderen Fahrzeugen her kennen: Die Lok wird durch aufdrehen des Reglers in der Geschwindigkeit reguliert.

Zum Verändern der Fahrtrichtung drehen Sie den Reglerknopf über die Nullstellung hinaus nach links.

Dabei ist folgendes unbedingt zu beachten:

Die Lok muss komplett stillstehen, ehe Sie Ihr den Umschaltbefehl geben! Niemals ein noch rollendes Fahrzeug umschalten!

Halten Sie den Reglerknopf etwas länger gedrückt als gewohnt (etwa 0,5 Sekunden) um eine zuverl‰ssige Erkennung des Umschaltbefehls zu erreichen.

Die Geräuschfunktionen sind in dieser Betriebsart nicht abrufbar.

## 4.2 Digitalbetrieb

## 4.2.1 Mit M‰rklinÆ 6021

Der LokSound2-Decoder kann mit allen Märklin® Geräten bzw. kompatiblen Systemen verwendet werden. Die Funktionen F1 bis F4 können allerdings nur mit dem sog. "Neuen Motorola®-Format" benützt werden. Um dieses zu aktivieren, müssen an der 6021 die DIP-Schalter 1 und 2 auf die obere Position ("On") gestellt werden.

## 4.2.2 Mit DCC-Systemen (Lenz, Intellibox, etc)

Entfernen Sie eventuell im Anschlussgleis eingearbeitete Kondensatoren (z.B. im ROCO Anschlussgleis). Diese können den Betrieb des Decoders stören.

<span id="page-9-0"></span>Ein Betrieb des LokSound2 ist mit jedem DCC konformen System möglich. Leider bringt der Einsatz des DCC-Protokolls auch einige "Fallstricke" mit sich, von denen einer so h‰ufig auftritt, dass er gleich hier zu Beginn behandelt werden muss:

## "Licht geht nicht" - Problem mit DCC-Systemen

DCC-Lokomotiven können mit 14, 28 oder 128 Fahrstufen gesteuert werden. Der LokSound2-Decoder offeriert alle drei Varianten, muss aber "wissen", mit welcher Variante die Digitalzentrale den Decoder ansteuert.

Die Digitalzentrale muss den gewünschten Modus ebenfalls beherrschen. Nicht alle Zentralen implementieren alle Fahrstufenmodi: Die Intellibox z.B. bietet alle drei Varianten an, während Lenz Diaital plus V2.x nur 14 oder 28 Fahrstufen beherrscht.

Ab Werk geht der LokSound2-Decoder davon aus, dass er mit 14 Fahrstufen betrieben wird.

Der Zentrale muss also unbedingt mitgeteilt werden, dass die Lok mit DCC, 14 Fahrstufen betrieben werden soll. Möglicherweise geht Ihre Zentrale jedoch standardmäßig davon aus, dass jede Lok mit 28 (z.B. bei ZIMO) oder mit 128 (z.B. bei Intellibox) Fahrstufen betrieben wird. Mit anderen Worten: Die Einstellungen zwischen LokSound2 und Zentrale stimmen nicht überein. Dann kommt es zu einem der folgenden Probleme:

- Das Licht lässt sich mit F0 überhaupt nicht schalten
- •Das Licht schaltet sich (je nach Geschwindigkeit) Ein und wieder Aus, und wieder Ein, und wieder Aus, usw.

Eine Abhilfe ist leicht möglich. Es muss dafür gesorgt werden, dass die Einstellung von LokSound2-Decoder und Digitalzentrale übereinstimmen. Sie haben dazu zwei Möglichkeiten:

a) Machen Sie Ihrer Zentrale klar, dass die Lok mit 14 Fahrstufen betrieben werden soll. Dies geschieht z.B. bei der Intellibox dadurch, dass Sie zunächst die Lok auf einem der beiden Regler aufrufen ("Lok"-Taste drücken, Adresse eingeben, "Enter") drücken und danach die Tasten "Lok" und dann "Menü" drücken. Jetzt drücken Sie die "Pfeil runter"-Taste solange, bis "DCC 14 Fahrstufen" erscheint. Nach dem Druck der "Enter"-Taste wird die Lok mit 14 Fahrstufen angesteuert und dann das Licht wie gewünscht funktionieren.

Bitte lesen Sie bei anderen Systemen die Unterlagen der Zentrale, um herauszufinden, wie dort der Fahrstufenmodus für eine bestimmte Lok verändert wird. b) Verändern Sie die entsprechende Einstellung des LokSound2-Decoders, um den von Ihnen bevorzugten Modus einzustellen. Besitzer von ZIMO-Anlagen werden z.B. den Wunsch haben, den LokSound2-Decoder wie alle anderen Loks auch mit 28 Fahrstufen zu betreiben. Dazu ist ein Einstellungsregister (CV29) im LokSound2-Decoder zu ver‰ndern. Wie dies gemacht wird, lesen Sie in Kapitel 5.

## 5. ƒnderung der Decoderparameter

Kapitel 5 widmet sich ausschliesslich der Veränderung der Einstellungen des LokSound2-Decoders. Bitte nehmen Sie sich Zeit, die mitunter doch recht komplexen Erläuterungen zu verstehen.

Nach einer Einführung in die Welt der Einstellparameter (CVs genannt) in Abschnitt 5.1 wird in Abschnitt 5.2 erl‰utert, welche CVs das Verhalten des LokSound2-Decoders wie beeinflussen.

In Abschnitt 5.3 wird danach erklärt, wie Sie die CVs mit den verschiedenen DCC und Märklin®-Zentralen verändern können.

Eine vollst‰ndige Liste aller CVs finden Sie im Kapitel 7.1.

## 5.1 CV-Konzept des LokSound2-Decoders

Der LokSound2 Decoder ist kompatibel zum NMRA / DCC Standard. Dies bedeutet, dass alle Parameter, die das Verhalten des LokSound2-Decoders beeinflussen, in sog. CVs (englisch für Configuration Variables) abgelegt sind. Der LokSound2-Decoder unterstützt insgesamt 121 Variablen. Diese ungeheure Menge an CVs gibt bereits einen ersten Hinweis auf die enorm vielen Einstellmöglichkeiten, die Ihnen der LokSound2-Decoder bietet.

Angesichts der Fülle an Möglichkeiten, die unser Decoder bietet, empfehlen wir zur Konfiguration des Decoders dringend den Einsatz unseres Zusatzproduktes LokProgrammer: Damit können Sie besonders einfach und komfortabel die CVs am Computer mit dessen Software einstellen. Bitte beachten Sie, dass falsch eingestellte CVs das Verhalten des Decoders beeinträchtigen können.

Falls Sie den LokProgrammer nicht einsetzen können, ist eine Einstellung der CVs selbstverständlich auch mit jedem NMRA / DCC konformen System bzw. mit einer Märklin® 6021 möglich. Kapitel 5.3 erläutert, wie dies genau funktioniert.

In jeder CV können Zahlenwerte von 0 bis 255 abgelegt werden. Je nach dem, welcher Wert dort ge<span id="page-10-0"></span>speichert wird, wird sich das Verhalten des Decoders entsprechend verändern.

Wenn Sie sich die Liste der CVs in Kapitel 7.1 einmal ansehen, wird Ihnen auffallen, dass die meisten CVs direkte Zahlenwerte enthalten. CV 1 beispielsweise beinhaltet die Lokadresse. Diese kann zwischen 1 - 127 liegen (siehe Wertebereich). Die Werkseinstellung beträgt 3. Bitte beachten Sie, dass nicht für alle CVs Werkswerte angegeben sind: Einige CV-Werte sind für die unterschiedlichen Geräuschvarianten unterschiedlich.

W‰hrend also die meisten CVs Zahlenwerte erwarten, sind andere CVs eher als "Sammelstelle" zu verstehen, die verschiedene Funktionen gemeinsam verwalten (meistens Ein- oder Ausschalten): Gute Bespiele dafür sind die CVs 29 und 49: Für solche CVs muss der für die CV vorgesehene Wert selbst berechnet werden. Dieser hängt von den gewünschten Einstellungen ab:

Entscheiden Sie zunächst, welche der Optionen eingeschaltet oder ausgeschaltet werden sollen. In der Spalte Wert stehen für jede Option zwei Zahlen. Wenn die Option ausgeschaltet ist, beträgt der jeweilige Wert 0, ansonsten eine Zahl zwischen 1 und 32. Addieren Sie alle Zahlenwerte für die jeweilige Option, so erhalten Sie den Wert, der in die CV geschrieben werden soll.

Beispiel 1: Angenommen, Sie möchten mit Intellibox DCC mit 128 Fahrstufen fahren, die Analogerkennung soll aktiv sein (weil Sie Ihre Lok auch analog betreiben). Alle anderen Optionen sind ausgeschaltet. Daher setzen die Cv 29 auf den Wert 6 (  $0 + 2 + 4 + 0 = 6$  ).

Beispiel 2: Sie möchten die Märklin Bremsstrekke aktivieren, die Lastregelung soll weiterhin aktiviert bleiben. Daher schreiben Sie (1 + 2 + 0 = 3) in die CV 49. Jetzt sollten Sie noch die Analogerkennung in CV 29 deaktivieren, da es nicht ratsam ist, Märklinbremsstrecke und Analogbetrieb gleichzeitig zu aktivieren. Sie schreiben also  $0 + 0 + 0 + 0 = 0$  in die CV 29.

Beispiel 3: Sie möchten die Lautstärke des Decoders verringern. Dazu setzen Sie die CV 63 auf den Wert 1.

## 5.2 Wichtige Einstellungen des LokSound2

Im Abschnitt 5.2 widmen wir uns der Erläuterung der wichtigsten CVs, die der LokSound2-Decoder bietet. Bitte studieren Sie dieses Kapitel genau, ehe Sie Einstellungs‰nderungen vornehmen. Durch richtiges, durchdachtes Einstellen verschiedener Parameter kann der LokSound2-Decoder optimal an Ihr Fahrzeug und Ihre Wünsche angepasst werden.

## 5.2.1 Lastregelung

Der LokSound2-Decoder weist eine Lastregelung der 2. Generation auf, die beim Einsatz von Gleichstrommotoren dafür sorgt, daß die Lok immer mit konstanter Geschwindigkeit fährt, unabhängig von der tats‰chlichen Belastung der Lok. Die Lastregelung wurde optimiert und getestet mit Motoren von ROCO, Bachmann (Liliput), BRAWA, Märklin, LGB, Bühler, Mabuchi.

Die Lastregelung kann (falls nicht gewünscht) komplett deaktiviert werden.

Bitte beachten Sie, dafl die Lastregelung bei Verwendung eines Wechselstrommotors immer abgeschaltet ist – unabhängig von den Einstellungen, die getroffen werden. Wechselstrommotoren (Reihenschluflmotoren) eignen sich leider prinzipiell nicht zur Lastregelung.

#### Einschalten der Lastregelung

Möchten Sie die Lastregelung aktivieren, so muß das erste Bit der CV 49 gesetzt werden. Lesen Sie die CV zunächst aus und betrachten Sie den Wert: beträgt der Wert von CV 49 0 oder 2, so ist die Lastregelung deaktiviert. Addieren Sie zum Aktivieren eine 1 zum aktuellen Wert und schreiben Sie diesen zurück.

Beispiel: Aktueller Lesewert der CV 49: 2 Zum Einschalten der Lastregelung: 3 in CV 49 schreiben.

Eine detaillierte Darstellung aller möglichen Werte für CV 49 entnehmen Sie bitte dem Kapitel 7.1

## Parameter der Lastregelung

Der intern verwendete PI-Regelalgorithmus der Lastregelung ist abh‰ngig von drei Parametern: In CV 56 wird die Referenzspannung der Regelung angegeben, w‰hrend in den CVs 57 und 58 die Regelanteile der PI-Regelung parametrisiert werden.

Referenzspannung: In der CV 56 wird der Spannungswert festgelegt, der vom Motor zurückkommen soll. Dieser Wert hängt von der Schienenspannung und vom Wirkungsgrad des Motors ab. Bei einem Wirkungsgrad von 75% und einer Schienenspannung von 16 V ergibt sich beispielsweise eine Spannung von 16V \*75% = 12 V, die in CV 56 eingetragen

<span id="page-11-0"></span>werden muss. Der Spannungswert (hier: 12 V) kann in 0.1 Volt-Schritten eingetragen werden. Es ergibt sich somit ein Wert von  $120$  ( $12V * 10$ ) für CV 56. Wenn Sie den genauen Wirkungsgrad des Motors nicht kennen, können Sie den Wert für CV 56 auch experimentell ermitteln:

Testen Sie, ob die Lok Ihre Höchstgeschwindigkeit auch wirklich erst bei der letzten Fahrstufe erreicht, oder ob sich bei den oberen Fahrstufeneinstellungen nichts mehr ändert. Im letzteren Fall müssen Sie den Wert für CV 56 verkleinern, im ersteren Fall sollten Sie Ihn erhöhen.

Wenn Sie in CV 56 den Wert "0" eintragen, so ermittelt der LokSound2-Decoder aus der Schienenspannung und einem angenommenen Wirkungsgrad einen Wert, der für ROCO, Brawa, Mehano, Liliput, Kato Loks einen guten Kompromiss darstellt.

Die interne PI-Regelung des LokSound2-Decoders kann mit den beiden Parametern CV 57 und CV58 beeinflusst werden. Je nach verwendetem Motor müssen möglicherweise die Parameter verändert werden, um ein akzeptables Fahrverhalten zu ermöglichen.

LokSound2-Decoder sind ab Werk auf die Verwendung mit ROCO-, Brawa- oder Katomotoren eingestellt.

- · Mit dem Parameter "K", gespeichert in der CV 57, wird die Stärke der Lastregelung eingestellt. Je grösser der Wert ist, desto stärker wird die Lastregelung auf Änderungen reagieren. Der Wert sollte trotzdem nur mit Bedacht verändert werden, weil zu grosse Werte zu einem ungleichmässigen, harten Fahrverhalten führen können. Bevorzugen Sie also ein sanftes, weiches Fahrverhalten, so können Sie bei Bedarf durch schrittweises Erniedrigen des Wertes ein optimales Fahrverhalten erreichen.
- · Mit dem Parameter "I", gespeichert in der CV 58, wird dem LokSound2-Decoder eine wichtige Information über den von Ihnen verwendeten Motortyp mitgeteilt: Elektromotoren unterscheiden sich u.a. durch die Trägheit, mit der sie Drehzahländerungen umsetzen, voneinander. Je träger ein Motor ist, desto kleiner sollte der in CV 58 gespeicherte Wert sein. Die Trägheit eines Motors ist jedoch leider nicht ohne weiteres zu erkennen. Generell gilt: Je mehr Pole ein Motor besitzt, je mehr Schwungmassen er aufweist und je grösser der Durchmesser des Motors ist, desto träger reagiert er und desto kleiner sollten die Werte sein, die in CV58 eingetragen werden.

Zur optimalen Einstellung gehen Sie bitte wie folgt vor: Setzen Sie die CV 57 auf einen kleinen Wert, z.B. 80. Belassen Sie den Wert für die CV 58 ("I") zunächst und testen Sie das Fahrverhalten. Ändern Sie nun jeweils den Wert von CV58 in 25-er Schritten nach oben bzw. unten und beobachten Sie, ob das Fahrverhalten besser wird. Sollten Sie durch Ändern der CV 58 keinerlei Verbesserung des Fahrverhaltens mehr feststellen können, belassen Sie den Wert und ändern an der CV 57 (Stärke der Regelung) solange, bis ein Optimum erreicht wurde.

Bitte beachten Sie, dass falsch eingestellte Werte das Regelverhalten derart verschlechtern können, daß der Motor möglicherweise überhaupt nicht mehr läuft. Auf unserer Webseite unter http://www.loksound.de sind in der Supportrubrik einige, von uns berechnete Parameter für h‰ufig verwendete Motor/Getriebekombinationen zu finden.

#### Parameter für Fleischmann Motoren

Loks mit dem Rundmotor von Fleischmann benötigen folgende Einstellungen:

 $CV 57 = ca. 80 - 120$ CV 58 = 20

## Parameter für Märklin® Hochleistungsmotor

Der 5 polige Hochleistungsmotor von Märklin® (Reihe 37xxx) ist sehr gut für den LokSound2-Decoder geeignet, wenn Sie diese Parameter einstellen:

CV 57 = ca 80 - 110 CV 58 = 38

## 5.2.2 Geschwindigkeitskennlinie

Der LokSound2-Decoder kennt intern 256 Fahrstufen. Diese können an die Charakteristik der Lokomotive angepasst und den real zur Verfügung stehenden Fahrstufen (14, 28 oder 128) zugeordnet werden. Dazu sieht die NMRA zwei Möglichkeiten vor:

Kennlinie via CV 2, 5 und 6 (Abb. 7). Geben Sie die Anfahrspannung in CV 2 und die Höchstgeschwindigkeit mit CV 5 vor. CV 6 entspricht der Geschwindigkeit bei einer mittleren Fahrstufe. Sie können dadurch einen "Knick" in der Kennlinie definieren. Dieser Modus ist dann aktiv, wenn sie mit Hilfe der CV 29 eingeschaltet wird . (Siehe Kapitel 7.1)

#### Geschwindigkeitskennlinie, Funktionsausgänge (Function Mapping)

<span id="page-12-0"></span>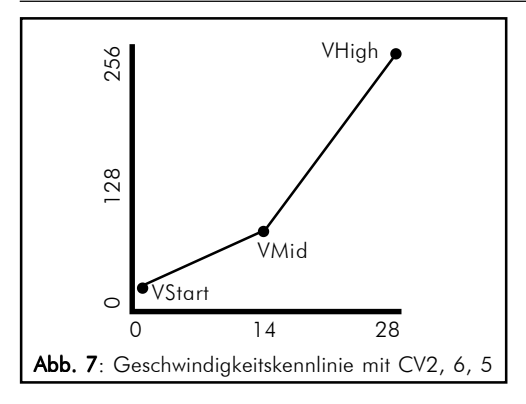

Es kann auch eine freie Kennlinie definiert werden: In den CVs 67 bis 94 können dazu beliebige Werte abgelegt werden. (Vergleiche Abb. 8). Diese 28 Werte werden auf die realen Fahrstufen umgerechnet. Dadurch kann das Fahrverhalten optimal an die Lok angepaflt werden. Dieser Modus wird ebenfalls mit Hilfe der CV 29 aktiviert. Wir empfehlen die Verwendung des ESU LokProgrammers mit Software zur komfortablen Berechnung und Eingabe der Daten.

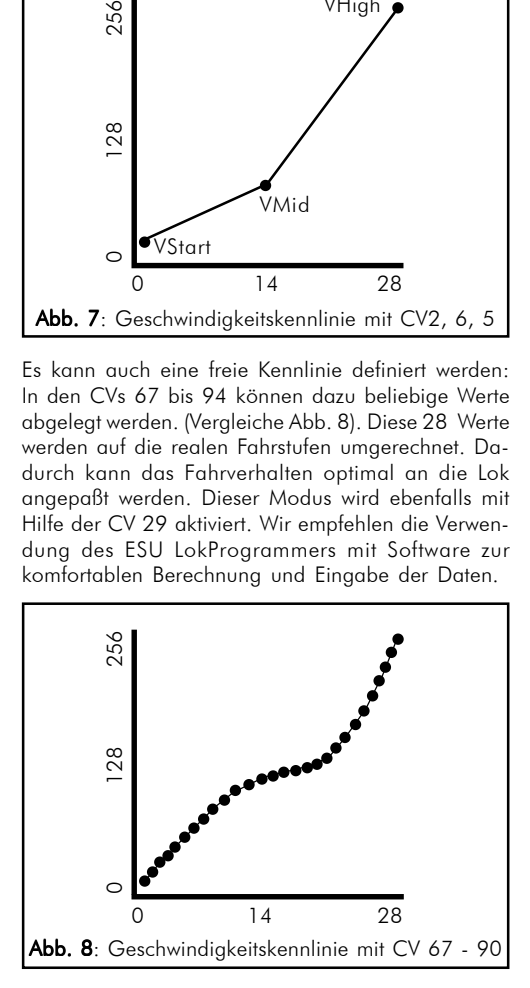

## 5.2.3 Funktionsausgänge

Der LokSound2-Decoder besitzt drei physikalische Funktionsausgänge, zwei werden für die Beleuchtung verwendet, einer steht zur freien Verfügung.

Zudem existieren noch acht weitere "Funktionen", die auf Knopfdruck diverse Geräusche wiedergeben können.

Außerdem gibt es die Funktionen "Geräuschmodul Ein/Aus" sowie "Beschleunigung Ein/Aus". Letztere Funktion schaltet die Beschleunigungs- und Bremsrate aus und ist besonders für den Rangierbetrieb nützlich, wo es darauf ankommt, daß die Lok möglichst direkt den Kommandos folgt.

#### Funktionstastenzuordnung

Die Ausgänge können den zur Verfügung stehenden Funktionstasten zugeordnet werden. Jeder Funktionstaste ist eine CV zugeordnet, in der beliebige Ereignisse kombiniert werden können. Abbildung 9 auf der nächsten Seite gibt die Kombinationsmöglichkeiten wieder, wobei der Auslieferungszustand mit einem • gekennzeichnet ist.

Es gibt an dieser Stelle folgendes zu beachten:

- ïEinige Funktionstasten sind fahrtrichtungsabhängig.
- Es stehen möglicherweise nicht alle Funktionstasten an Ihrem Digitalgerät zur Verfügung.
- Jeder der drei Funktionsausgänge muss separat Ein- oder Ausgeschaltet werden

Welcher Wert in die jeweilige Control-CV geschrieben werden muss, berechnet sich wie folgt:

Addieren Sie dieZahlenwerte derjenigen Funktionen, die mit der jeweiligen Funktionstaste ausgelöst werden sollen. Dieser Wert mufl in die entsprechende Control-CV eingetragen werden.

Später werden wir uns Beispiele ansehen, damit die genaue Vorgehensweise deutlich wird, doch vorher müssen noch zwei weitere Eigenschaften der Funktionsausgänge erklärt werden:

#### Einschalten der Funktionsausg‰nge

Jeder der drei Funktionsausgänge kann/muss zuerst eingeschaltet werden, bevor er benutzt werden kann. Ausserdem bietet jeder Ausgang die Möglichkeit, einen von drei zur Verfügung stehenden Lichteffekten einzustellen:

- Dimmer: Ein normaler, ständig eingeschalteter Verbraucher
- Blinklicht: Der Ausgang blinkt mit einer einstellbaren Frequenz.
- · Blinklicht invers: Der Ausgang blinkt wie zuvor, jedoch gegenläufig. Damit sind Wechselblinker möglich.

Für jeden Ausgang steht eine CV zur Verfügung (CV 113, 114, 115), in dem der gewünschte Modus abgelegt wird. Bitte beachten Sie, dass Sie jeden Ausgang durch den Wert "0" deaktivieren können, falls er nicht benötigt wird.

Ab Werk sind die Lichtausgänge eingeschaltet, und bei den Dampflokmodellen auch der AUX-Ausgang, der mit der Licht-Taste geschaltet werden kann.

Betriebsanleitung LokSound2 V1.0 07/2001 13 and the state of the state of the state of the state of the state of the state of the state of the state of the state of the state of the state of the state of the state of the s

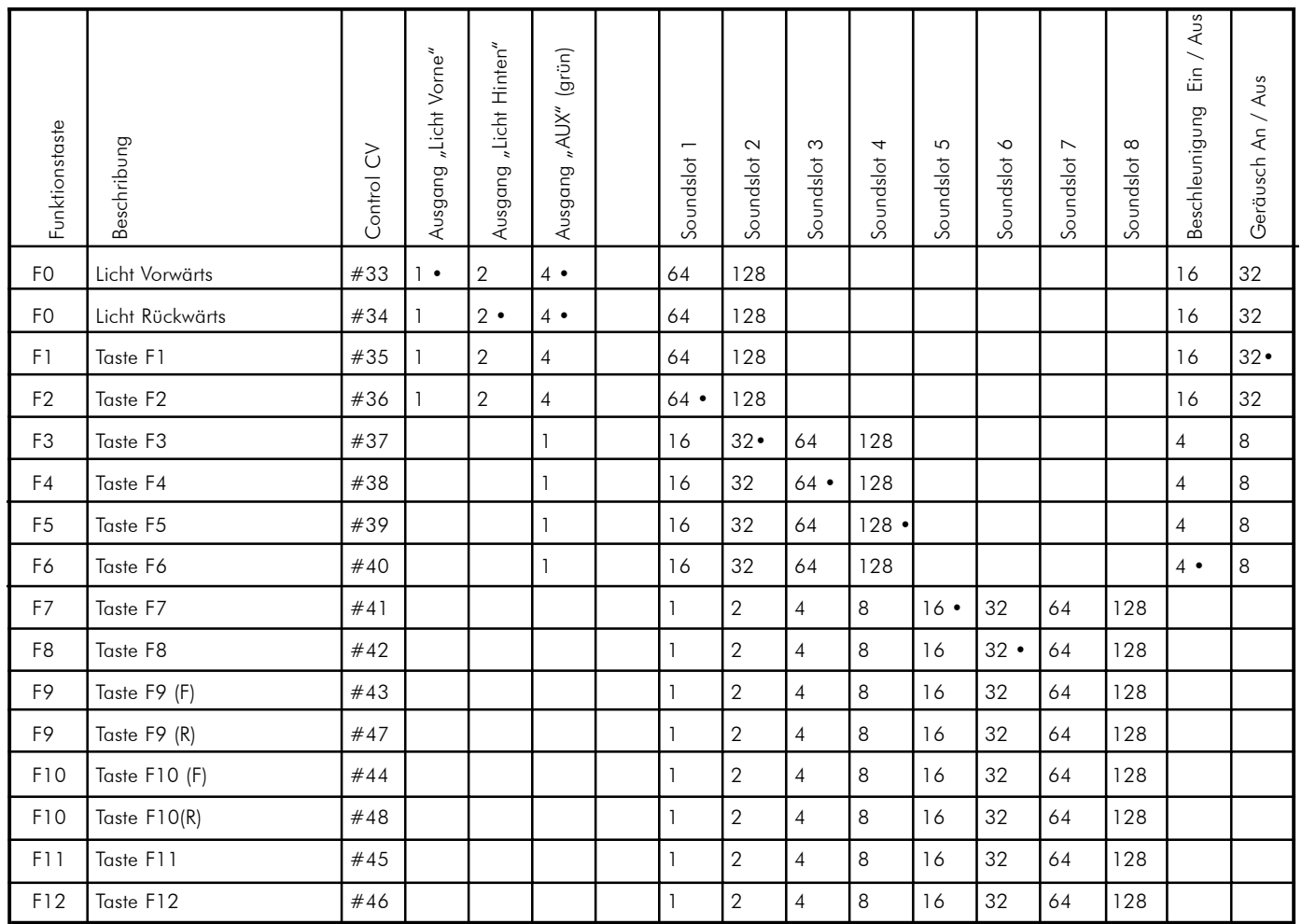

Betriebsanleitung LokSound2 V1.0 07/2001

Betriebsanleitung LokSound2 V1.0 07/2001

#### Lampenhelligkeit Anpassen

LokSound2 bietet die Möglichkeit, die Helligkeit der Glühbirnen in 15 Schritten zu dimmen, um die Leuchtkraft optimal an das Modell anzupassen. Dazu werden die Lampen getaktet, d.h. sehr schnell und sehr oft Ein- und wieder Ausgeschaltet. Für jeden Ausgang kann die Helligkeit getrennt eingestellt werden. Der jeweils gewünschte Helligkeitswert (0 bis 15) muss zum Wert in der jeweiligen Control-CV (113, 114, 115) zu dem Wert addiert werden, welcher die Funktionsart bestimmt.

## Blinkfrequenz und Periodendauer

Wenn für einen Ausgang die Funktion Blinklicht bzw. Blinklicht invers ausgew‰hlt wurde, werden die Periodendauer (bestimmt die Blinkfrequenz) und das Ein/Ausschaltverhältnis für alle entsprechenden Ausgänge gemeinsam der CV 121 entnommen (Siehe Abschnitt 7.1)

Die Periodendauer kann in 16 Schritten eingestellt werden. Die Periodendauer ist immer ein Vielfaches von 0,184 Sekunden.

Das Ein/Ausschaltverhältnis kann in 16 Stufen von 1/16 bis 16/16 eingestellt werden. Ein Verhältnis von 8/16 z.B. bedeutet, dass der Lichtausgang ebensolange ein- wie ausgeschaltet bleibt.

Der Wert, der in die Control-CV121 geschrieben werden muss , berechnet sich wie folgt: Periodendauer (Wert:0-15) \* 16 + Ein/Ausschaltverhältnis.

## Beispiele:

• Beispiel 1: Rauchgenerator an AUX und F5.

Angenommen, Sie möchten einen Rauchgenerator auf die Funktionstaste F5 hängen, der mit dem Ausgang AUX geschaltet werden soll. Beachten Sie die Einbauhinweise in Kapitel 2.5. Der Ausgang AUX muss aktiviert und der F5-Taste zugewiesen werden:

Zunächst wird der Ausgang aktiviert, und zwar möchten wir die Dimmfunktion verwenden, (der Ausgang soll also immer voll schalten und nicht etwa blinken) und die "Helligkeit" soll 100% betragen. Verantwortlich für den Ausgang AUX ist die CV 115 (Siehe Abschnitt 7.1).

Der Wert, der in CV 115 eingetragen werden muss, berechnet sich wie folgt: 16 (für Dimmfunktion)  $+$  15 (für maximale Helligkeit in Dimmvalue) = 31.

Jetzt muss noch die Funktionstaste F5 mit dem Ausgang auf AUX verbunden werden: Sehen Sie sich dazu Abbildung 9 an: Verantwortlich für die F5-Taste ist die Control-CV 39 (Dritte Spalte). In die CV 39 muss eingetragen werden, welche Funktion(en) die F5-Taste schalten soll. Verfolgt man in der Tabelle Abb. 9 die Zeile für F5 soweit nach rechts, bis sie sich mit der Spalte für die Funktion AUX trifft, so befindet sich am Schnittpunkt eine Zahl. In unserem Beispiel ist dies die "1". Dieser Wert muss jetzt in die CV 39 geschrieben werden. Danach schaltet die F5-Taste den Ausgang AUX.

· Beispiel 2: Blinklicht auf AUX und F6.

Hier soll ein Blinklicht auf die F6-Taste gelegt werden, das mit AUX geschaltet werden soll. Die Helligkeit soll 6/15 der Maximalhelligkeit betragen. Die Blinkperiode und das Ein-Ausschaltverhältnis werden entsprechend Abschnitt 5.2.3.3 eingestellt. Zunächst müssen wir den Ausgang AUX aktivieren und auf Blinkfunktion einstellen. Verantwortlich hierfür ist die CV 115. In unserem Beispiel tragen wir dort den Wert 32 (für Blinklicht) + 5 (entspricht  $6/15$  der Maximalhelligkeit) = 37 ein. Jetzt muss noch der Ausgang AUX der Taste F6 zugeordnet werden. Verantwortlich für die F6-Taste ist die Control-CV 40. In diese CV muss eingetragen werden, welche Funktion(en) die F6-Taste schalten soll. Verfolgt man in der Tabelle Abb. 9 die Zeile für F6 soweit nach rechts, bis sie sich mit der Spalte für die Funktion AUX trifft, so befindet sich am Schnittpunkt eine Zahl. In unserem Beispiel ist dies die "1". Dieser Wert muss jetzt in die CV 40 geschrieben werden. Jetzt schaltet die F6- Taste den Ausgang AUX.

**• Beispiel 3: Bremszeit Ein / Aus mit F5.** 

Hier soll die Beschleunigungs / Bremszeit mit F5 aktiviert bzw. deaktiviert werden können. Da die Beschleunigungs / Bremszeit kein "physikalischer" Funktionsausgang, sondern eine logische Funktion ist, braucht die Funktion nicht konfiguriert zu werden.

Der Taste F5 muss lediglich die Funktion "Bremszeit deaktivieren zugewiesen werden: Verantwortlich ist die CV 39. Dort muss der Wert "4" eingetragen werden (vergleiche Abb. 9).

Für die Konfiguration der Funktionsausgänge empfehlen wir die Verwendung eines PCs und des LokProgrammers: Der LokSound2-Decoder bietet soviele Möglichkeiten und Kombinationen, dass es ohne Unterstützung eines Computers schwer ist, den Überblick zu behalten.

#### <span id="page-15-0"></span>5.2.4 Geräuschanpassung

Der LokSound2-Decoder bietet viele Möglichkeiten, die Geräuschwiederaabe zu beeinflussen. Alle Parameter sind in CVs abgelegt, die genau wie alle anderen Variablen manipuliert werden können.

#### Drehzahlanpassung für Diesel bzw. Tonhöhe für Dampfstöße

Die Drehzahl eines Dieselmotors kann mit zwei CVs beeinflusst werden:

- In CV 50 wird die Drehzahl des Dieselmotors im Stand eingetragen: Der Standardwert 128 bedeutet, daß das Geräusch in Originalgeschwindigkeit wiedergegeben wird, ein Wert von 64 bedeutet die halbe Geschwindigkeit.
- In CV 51 wird die Drehzahl des Dieselmotors bei maximaler Fahrt (Vollgas) eingetragen: Der Wert 255 bedeutet, dafl der Diesel mit der doppelten Originalgeschwindigkeit wiedergegeben wird.

Dieselben Parameter sind bei Dampflokomotiven für die Tonhöhe der Dampfstöße verantwortlich: Die Dampfstöße sollen mit zunehmender Geschwindigkeit nicht nur schneller aufeinander folgen, sondern auch in der Tonhöhe varijeren

#### Einstellungen für Diesel oder E-Loks

Soll eine Diesel- oder Elektrolok simuliert werden, so müssen die CVs 52 und 53 den Wert 0 enthalten.

#### Einstellungen speziell für Dampfloks

Bei der Simulation einer Dampflok müssen die Dampfstöße mit der Radumdrehung synchronisiert werden. LokSound2 bietet zwei Möglichkeiten dazu:

- · Mit einem externen Radsensor
- Abhängig von der Fahrstufe.

Je nachdem, welche Möglichkeit verwendet werden soll, sind einige CVs entsprechend zu setzen. Ab Werk verwendet LokSound2 die Fahrstufenabhängige Regelung.

#### Radsensor verwenden

Der Radsensor mufl wie in Kapitel 3.6 beschrieben angeschlossen werden. Danach sind noch zwei Einstellungen zu treffen: Setzen Sie zunächst CV 52 auf den Wert 255. In CV 53 muss jetzt ein Wert  $>=1$ eingetragen werden. Dieser bestimmt, wieviele Radsensorimpulse nötig sind, um das Abspielen des nächsten Dampfstosses auszulösen. Im Normalfall soll pro Sensorimpuls ein Dampfstoss gespielt werden, also sollte der Wert für die CV53 "1" betragen.

#### Fahrstufenabh‰ngige Regelung

Bei der Fahrstufenabh‰ngigen Regelung wird der Abstand der Dampfstöße mit den Variablen CV 52 und CV 53 eingestellt. Diese Variante empfiehlt sich, wenn ein externer Radsensor nicht angebracht werden kann. Die Anpassung dieser Variablen an die Rad-Getriebekombination kann einige Versuche erfordern, doch lohnt es sich hier, ein wenig länger zu tüfteln, um ein passables Ergebnis zu erreichen. Dennoch können befriedigende Ergebnisse nur dann erreicht werden, wenn die Lastregelung aktiviert ist. Bei Loks mit M‰rklin Allstrommotor (die Regelung ist dort prinzipiell abgeschaltet) kann u.U. nur ein Kompromiss erreicht werden. Hier empfiehlt sich der Einsatz eines externen Radsensors.

Zur Anpassung der CVs sollte wie folgt vorgegangen werden:

- $\cdot$  Setzen Sie CV 52 auf 100 und CV 53 auf 200.
- Setzen Sie danach die Lok auf das Gleis und fahren Sie (bei eingeschaltetem Geräusch) bei Fahrstufe 1.
- · Messen Sie die Zeit in Sekunden, die das Treibrad bei dieser Geschwindigkeit für eine Umdrehung braucht
- Teilen Sie die Zeit durch 0,04608
- Tragen Sie den gerundeten, ganzzahligen Wert in CV 52 ein.
- Erhöhen Sie die Fahrstufe und kontrollieren Sie, ob der Dampfstofl-Rhythmus mit der Radumdrehung übereinstimmt. Falls die Dampfstöße zu schnell kommen, erhöhen Sie den Wert in CV 53 schrittweise, falls die Dampfstöße zu langsam kommen, erniedrigen Sie den Wert der CV 53.

#### Lautst‰rkeanpassung

Die Lautstärke des LokSound2 Decoders kann in drei Schritten angepasst werden.

Der gewünschte Wert wird in CV 63 eingetragen.

Mˆgliche Werte sind: 0 (leise), 1 (mittel), 2 (laut)

#### Zufallsgeräusche beeinflussen.

Die Häufigkeit der Zufallsgeräusche, die während des Stands einer Lokomotive gespielt werden, können mit <span id="page-16-0"></span>den zwei Variablen CV 54 und CV 55 beeinflusst werden. CV 54 beinhaltet den minimalen Abstand zwischen zwei Zufallsgeräuschen, während CV 55 den maximalen Abstand zwischen zwei Zufallsgeräuschen enth‰lt. Beide bilden also ein Intervall, innerhalb dessen LokSound2 zufällig Geräusche auswählt und abspielt. Die Einheit beider CV sind 0,184 Sekunden.

Beispiel: Das minimale Intervall in CV 54 soll 1.5 Sekunden betragen. Sie legen also 1.5 / 0.184 = 8 in CV 54 ab.

#### 5.2.5 Bremsstrecken

Der LokSound2-Decoder ist in der Lage, auf die drei am häufigsten eingesetzten Bremsgeneratoren zu reagieren:

- Den Lenz-Bremsgenerator im DCC-Betrieb
- Die Märklin® Bremsstrecke
- die signalabhängige Zugbeeinflussung von ZIMO.

Sobald ein Bremskommando erkannt wird, bremst der LokSound2-Decoder mit einer separat einstellbaren Bremszeit (CV62) ab. Nach dem Zwangshalt setzt die Lok Ihre Fahrt wieder fort und beschleunigt mit einer ebenfalls separat einstellbaren Beschleunigungszeit (CV61).

Um die Unterstützung zu aktivieren, sind bestimmte Einstellungen zu treffen. Verantwortlich ist CV 49.

#### Lenz Bremsgenerator

Der Bremsgenerator von Lenz LG100 benutzt die von der NMRA vorgesehenen Mechanismen und wird vom LokSound2-Decoder immer unterstützt. Es brauchen keine Einstellungen getroffen werden.

#### M‰rklinÆ-Bremsstrecke

Die M‰rklinÆ-Bremsstrecke legt im wesentlichen anstatt der Digitalsignale eine Gleichspannung auf das Gleis. Um die Erkennung zu aktivieren, muss in CV 49 Bit 1 gesetzt werden.

Die Märklin®-Bremsstrecke und der Analoge Gleichstrombetrieb sollten nicht gleichzeitig aktiv sein, weil die Gleichspannung der Märklin® Bremsstrecke als Analoger DC-Betrieb interpretiert werden könnte. Schalten Sie daher den Analogmodus aus. Verantwortlich dafür ist die CV 29. (Siehe Abschnitt 7.1)

#### ZIMO's signalabhängige Zugbeeinflussung

Der LokSound2-Decoder erkennt und befolgt korrekt die vom ZIMOís MXHLU-Modulen ausgesendeten H,L, U -Befehle, wenn in CV 49 das Bit 2 gesetzt wird.

Bitte beachten Sie, dass zum gegenw‰rtigen Zeitpunkt das MX9 Modul nicht unterstützt wird. Ebenfalls nicht unterstützt wird die "MAN"-Taste.

#### 5.3 Ver‰ndern der CV-Werte

Nachdem Sie im Abschnitt 5.1 und 5.2 die Wirkung verschiedener CVs kennengelernt haben, bleibt jetzt noch die Frage zu klären, wie Sie die CVs verändern können. Dazu gibt es prinzipiell drei Möglichkeiten:

- · Mit einen PC und dem Zusatzprodukt LokProgrammer.
- · Mit einer DCC-konformen Digitalzentrale (z.B. Intellibox, Lenz digital plus)
- Mit der Märklin® 6021

Je nachdem, welches Gerät Sie besitzen, muss unterschiedlich vorgegangen werden.

## 5.3.1 Mit dem LokProgrammer

Der von der ESU electronic solutions ulm GmbH separat angebotene LokProgrammer bietet die einfachste und komfortabelste Möglichkeit, die CVs des LokSound2-Decoders verändern zu können: Per Mausklick auf Ihrem MS-WindowsÆ Rechner. Der Computer erspart Ihnen dabei die Suche nach den verschiedenen CV-Nummern und Werten. Zudem können Sie mit dem LokProgrammer auch die Geräuschdaten des LokSound2-Decoders verändern. Damit können Sie sich Ihr Wunschgeräusch selbst erstellen.

Der LokProgrammer ist im Fachhandel erhältlich. Eine ausführliche Bedienungsanleitung liegt bei.

## 5.3.2 Mit DCC Systemen

An dieser Stelle kann leider keine allgemeingültige Anleitung für das Programmieren von CVs mit DCC-Systemen abgedruckt werden. Die einzelnen Systeme unterscheiden sich zu stark voneinander. Sie sollten jedoch stets (falls möglich) den DCC Direct Mode (bei Uhlenbrock: CV-Programmierung byte-weise) oder den DCC Paged Mode auswählen.

Im Handbuch der Intellibox z.B. ist das für Sie relevante Kapitel 9 "Programmierung". Insbesondere das <span id="page-17-0"></span>Kapitel 9.5 "Programmierung von DCC-Decodern" sollten Sie aufmerksam durchlesen. Die Programmierung sollte im "CV-Programmierung Byte-Weise" Modus durchgeführt werden.

## Lenz digital plus

Von der verbreiteten digital plus Zentrale von Lenz sind diverse Softwareversionen in Umlauf. Um den LokSound2-Decoder programmieren zu können, benötigen Sie die Firmwareversion 2.3 oder 3.0. Sollten Sie eine ältere Version besitzen, müssen Sie ein Uparade durchführen lassen. Bitte kontaktieren Sie die Firma Lenz für Details.

Benutzen Sie den "Paged CV" Modus zur Programmierung. Der "CV Mode" kann ie nach Firmware-Version zu Problemen führen.

Ältere "Digital plus", "Lenz compact" und "Arnold Digital" Zentralen zeigen darüber hinaus ein weiteres Phänomen:

• Die Programmierung funktioniert nicht. Die Lenzzentrale zeigt "err02", die Arnoldzentrale "Kurzschluss" an.

Ursache für das oben beschriebene Problem ist der in die Digitalsysteme integrierte Überstromschutz. Dieser ist bei diesen beiden Systemen so empfindlich eingestellt, dass der LokSound2- Decoder die Schutzfunktionen der Digitalzentralen ansprechen lässt, da dieser wegen des integrierten Audioverstärkers mehr Strom als andere Decoder benötigt. Eine Abhilfe ist leicht möglich: Löten Sie in eine der beiden Leitungen, die von der Digitalzentrale zum Programmiergleis führen, einen Widerstand mit 47Ω ( 0,5 Watt) ein. Abbildung 10 zeigt den entsprechenden Aufbau.

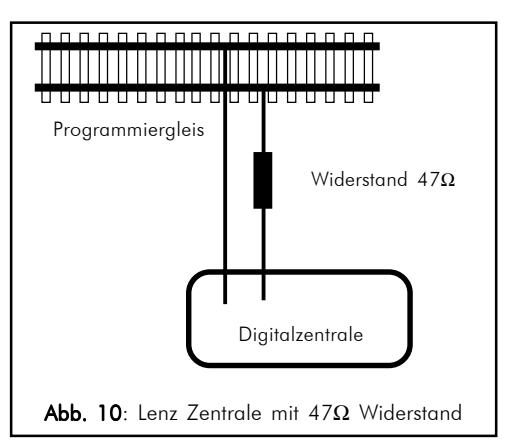

## 5.3.3 Mit Märklin® 6021

Die M‰rklinÆ-Zentrale 6021 hat eine Sonderstellung: Da sie nicht der NMRA-DCC Norm entspricht, kann man mit Ihr auch keine CVs gemäß Standard ändern.

Dennoch können auch Besitzer der Märklin® 6021 die wichtigsten CVs des LokSound2-Decoders ändern:

Der LokSound2-Decoder besitzt einen speziellen Programmiermodus, der im folgenden beschrieben wird:

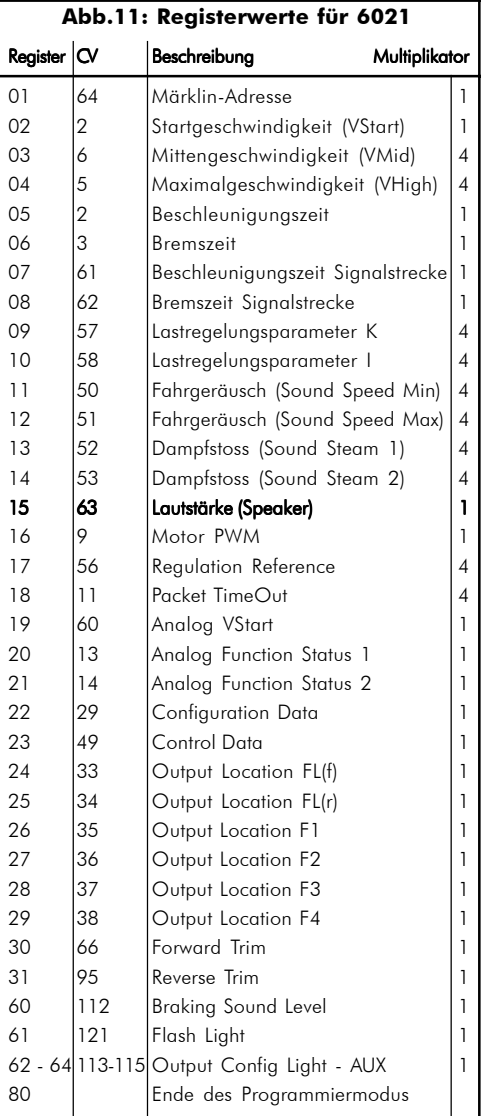

Es war nicht möglich, das CV-Konzept ohne weiteres auf die 6021 zu übertragen, da mit dieser Zentrale nur Werte von 01 bis 80 eingegeben werden können. Daher bezeichnen wir die Werte, die wir mit der 6021 verändern können, als Register. Es existieren insgesamt 64 Register. Jedem Register entspricht eine CV nach DCC-Standard. Abb. 11 zeigt eine Übersicht der Registernummern und der dazugehörigen CV-Nummer.

Wenn Sie also eine bestimmte CV mit der 6021 ver ändern möchten, so müssen Sie zunächst in der Tabelle Abb. 11 die entsprechende Registernummer suchen und stattdessen diese verändern.

Ein weiteres Problem entsteht dadurch, dass viele CVs dreistellige Wertebereiche haben, aber wie erwähnt die 6021 nur eine zweistellige Eingabe erlaubt. Bei allen betreffenden CVs wendeten wir daher einen "Trick" an: Der mittels der 6021 eingetippte Wert wird vom LokSound2-Decoder mit einem Faktor multipliziert, und dieser berechnete Wert wird dann intern abgespeichert. Der entsprechende Multiplikator ist in Abb. 11 ebenfalls angegeben.

Diese Einschränkungen bedeuten, dass nicht alle Funktionen des LokSound2-Decoders mit den Märklin®-Zentralen erreicht werden können.

## Programmiermodus der 6021:

Zur Durchführung von Änderungen mit der 6021 muss der Decoder zuerst in den Programmiermodus gebracht werden. Danach kann das gewünschte Register ausgewählt werden. Anschließend wird der neue Wert für das gewünschte Register eingetragen und bestätigt. Wenn alle gewünschten Parameter verändert wurden, kann mit Register "80" der Programmiermodus verlassen werden.

In welchem Modus Sie sich jeweils befinden, wird durch unterschiedlich hohe, unterschiedlich lange Pieptöne angezeigt. Auf diese Weise behalten Sie immer den Überblick:

Verschieden lange und hohe Töne zeigen die verschiedenen Modi des LokSound2-Decoders an:

- a) Registereingabemodus (01 bis 64 oder 80)
	- (kurze, niedrige Töne, grosser Abstand)
- b) Werteingabemodus (01 bis 80)
	- $\bullet \bullet \bullet \bullet \bullet \bullet$  (Kombination aus langen/kurzen Tönen, hohe Frequenz.).
- c) Quittungston (Bestätigung)

(langer, hoher Ton)

Da der Lautsprecher für die Wiedergabe der Quittungstöne zuständig ist, sorgen Sie bitte dafür, dass nicht nur die Schienenanschlüsse und die Motoranschlüsse korrekt am Decoder verdrahtet sind, sondern auch ein Lautsprecher bereits montiert ist. Beachten Sie zudem folgendes:

- Der Fahrregler muss auf 0 stehen.
- Es dürfen keine anderen Loks auf der Anlage stehen.
- ïAchten Sie auf die Tonsignale der Lokomotive

In den Programmiermodus gelangen Sie wie folgt:

- · Drücken Sie die "Stop"- und "Go"-Taste der 6021 gleichzeitig (gemeinsam), bis ein Reset ausgelöst wird. (alternativ: Kurz Stecker des Trafos ziehen)
- · Drücken Sie die "Stop"-Taste, damit die Schienenspannung abgeschaltet wird
- Geben Sie die derzeitige Decoderadresse ein (Alternativ: "80")
- Betätigen Sie die Fahrtrichtungsumkehr am Fahrtregler (Fahrtregler nach links über Anschlag hinaus drehen, bis ein Klicken ertönt), halten den Regler fest und drücken dann die "Go"-Taste
- Der LokPilot ist jetzt im Registereingabemodus
- Geben Sie jetzt die Registernummer, die Sie verändern möchten, ein. Beachten Sie, dass Sie diesen Wert immer zweistellig eingeben müssen (Also "01" eingeben, nicht "1")
- •Zur Bestätigung die Fahrtrichtungsumkehr betätigen. Der Decoder ist jetzt im Werteingabemodus
- Geben Sie jetzt den neuen Wert für das Register ein. Bedenken Sie bitte, dass Sie diesen Wert immer zweistellig eingeben müssen. Berücksichtigen Sie ferner, dass der von Ihnen eingetippte Wert mit dem in Abb. 11 für das jeweilige Register angegebenen Faktor multipliziert wird

Bitte beachten Sie, dass die 6021 Ihnen nur gestattet, die Werte 01 bis 80 einzugeben. Der Wert 0 fehlt. Statt "0" muss daher immer "80" eingegeben werden.

- •Zur Bestätigung die Fahrtrichtungsumkehr betätigen. Es ertönt der Quittungston.
- ïDer LokSound2-Decoder wechselt jetzt wieder in den Registereingabemodus. Sie können jetzt weitere CVs eingeben, die Sie ändern möchten
- Der Programmiermodus wird verlassen durch Wahl des Registers "80" oder durch Aus- und Wiedereinschalten der Schienenspannung ("Stop"-Taste an der 6021 drücken, dann wieder "Go"-Taste)

## <span id="page-19-0"></span>6. H‰ufig gestellte Fragen (FAQ)

Wenn nach erfolgtem Einbau der LokSound2- Decoder nicht wie gewünscht funktioniert, kann das viele Ursachen haben. Oftmals liegt kein Defekt vor, sondern es sind lediglich diverse Einstellungen des Decoders unpassend für die jeweilige Lok. Nachfolgend einige exemplarische Symptome und deren Lösung:

"Die Beleuchtung/ Sound funktioniert, CV lesen/ .<br>Schreiben auch, aber die Lok fährt nicht an"

- Ein Kurzschluß am Motor bzw. eine zu hohe Stromaufnahme kann den ‹berstromschutz des LokSound2-Decoders zum Ansprechen bringen
- ïEventuell ist der Motor der Lok nicht vollst‰ndig gegen dieGehäusemasse isoliert. Um dieses mögliche Problem auszuschliessen sollte zun‰chst der Motor ausgebaut werden, um ihn dann probehalber auflerhalb der Lok an den LokSound2-Dekoder anzuschliessen.
- · Wenn die Lastregelung deaktiviert ist: Die Anfahrspannung (CV 2) kann zu gering sein
- ïBei Verwendung von Allstrommotoren muss die Motortaktfrequenz von 22 kHz auf 87 Hz zurückgeregelt werden (Siehe CV 9)

"Bei aktivierter Lastregelung ruckelt die Lok und fährt bei niedrigen Fahrstufen sehr ungleichmäßig"

• Überprüfen Sie, ob das Phänomen nach dem Deaktivieren der Lastregelung verschwindet (Siehe Kapitel 5.2.1) Falls ja, so passen die Regelparameter nicht zum verwendeten Motor. Versuchen Sie, die Parameter anzupassen (siehe 5.2.1)

"Der Decoder fährt einwandfrei, aber es ist kein Sound zu hören."

- · Überprüfen Sie, ob die Verkabelung zum Lautsprecher in Ordnung ist.
- ïBei Verwendung der M‰rklinÆ 6021 mufl das neue Motorola Format eingestellt sein, weil ansonsten die F1-Taste nicht funktioniert. Siehe Kapitel 4.2.1 Ist hier alles OK, so ist möglicherweise der Lautsprecher defekt.

"Die Lok fährt einwandfrei, aber das Licht geht nicht bzw. schaltet sich je nach Fahrstufe Ein - Aus - Ein"

• Falls Sie eine Lok mit Digitalschnittstelle umgerüstet haben: Prüfen Sie, ob der Stecker richtig herum eingesteckt wurde. Beachten Sie Kapitel 3.2

· Wenn Sie den LokSound2 mit DCC betreiben, beachten Sie bitte Kapitel 4.2.2, dort ist die Lösung des Problems beschrieben.

"Ich würde gerne den LokSound2-Decoder auf die Werkswerte zurücksetzen. Wie muss ich das tun<sup>2</sup>"

LokSound2-Decoder können leider nicht ohne weiteres auf Werkswerte zurückgesetzt werden, weil diese Werte - abhängig von der gekauften Geräuschvariante- unterschiedlich sind.

Mit Hilfe eines PCs und der LokProgrammer-Software ist ein Decoder-Reset (Rücksetzen) jedoch problemlos möglich.

"Ich habe die Anleitung aufmerksam durchgelesen, komme aber immer noch nicht klar. Was kann ich tun?"

- ï Falls Sie weitere Fragen zum LokSound2-Decoder haben, kˆnnen Sie sich jederzeit an unseren Technischen Kundendienst wenden. Anschriften finden Sie in Kapitel 8 auf der letzten Seite der Anleitung.
- · Falls Sie nach Lektüre dieser Anleitung den Eindruck gewonnen haben, dass Sie den Einbau besser nicht selbst vornehmen möchten, können wir dennoch eine Lösung anbieten:

Die ESU electronic solutions ulm GmbH bietet in Zusammenarbeit mit besonders ausgebildeten, erfahrenen Digitalumbauern einen Einbauservice an:

Fragen Sie Ihren Fachh‰ndler nach dem ESU LokSound-Servicepack: Wir lassen den Decoder für Sie einbauen: Bequem und ohne Risiko für Sie!

## 7. Anhang

## 7.1 Liste aller unterstützten CV's

Auf den folgenden Seiten sehen Sie in tabellarischer Form alle CVs aufgelistet, die der LokSound2-Decoder besitzt.

Beachten Sie unbedingt die Hinweise über das CV-Konzept in Kapitel 5.1

Bitte ‰ndern Sie nur dann CVs, wenn Sie sich ¸ber deren Bedeutung im klaren sind: Falsche CV-Einstellungen können dazu führen, dass der LokSound2-Decoder nicht mehr richtig reagiert.

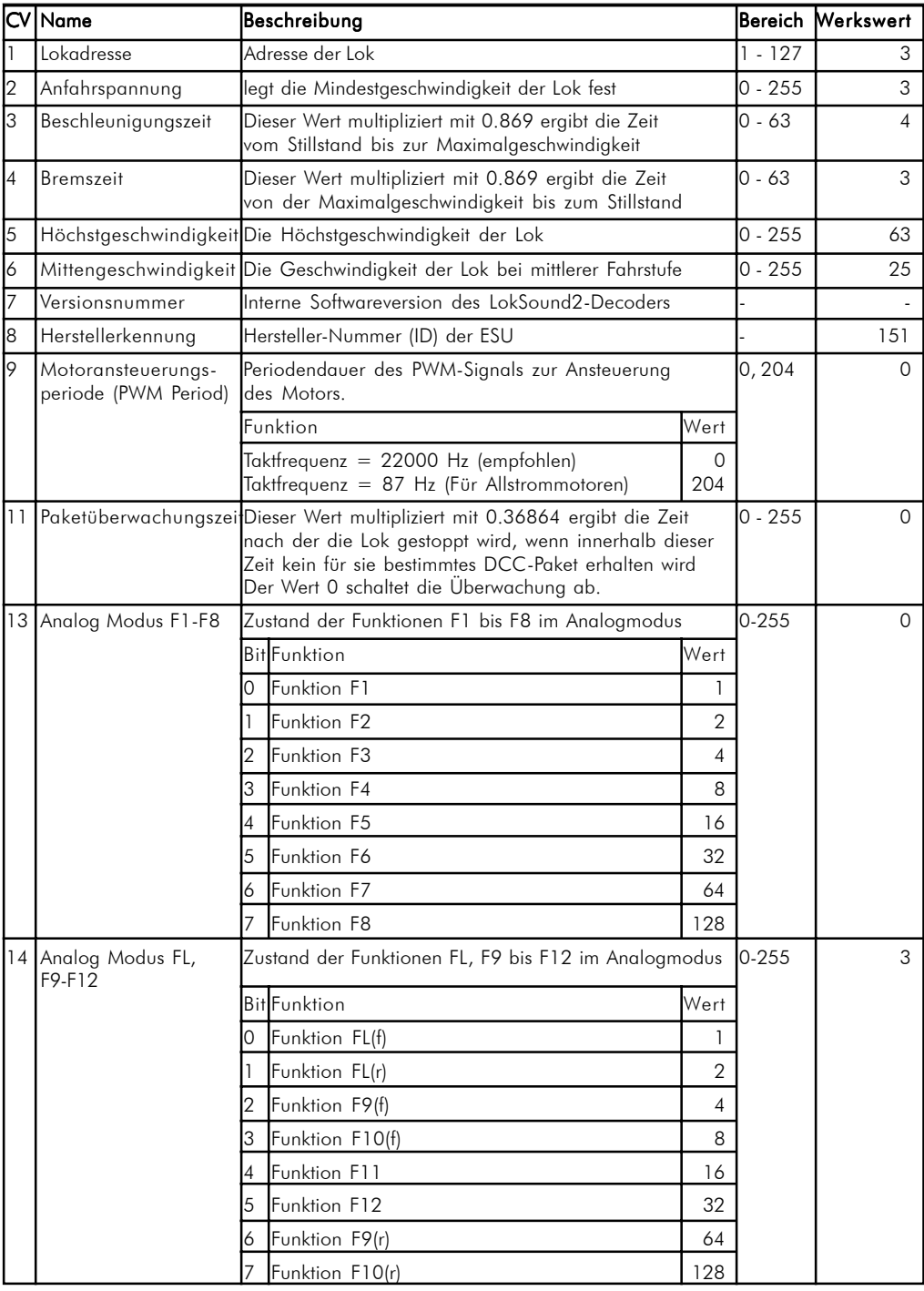

Betriebsanleitung LokSound2 V1.0 07/2001 21

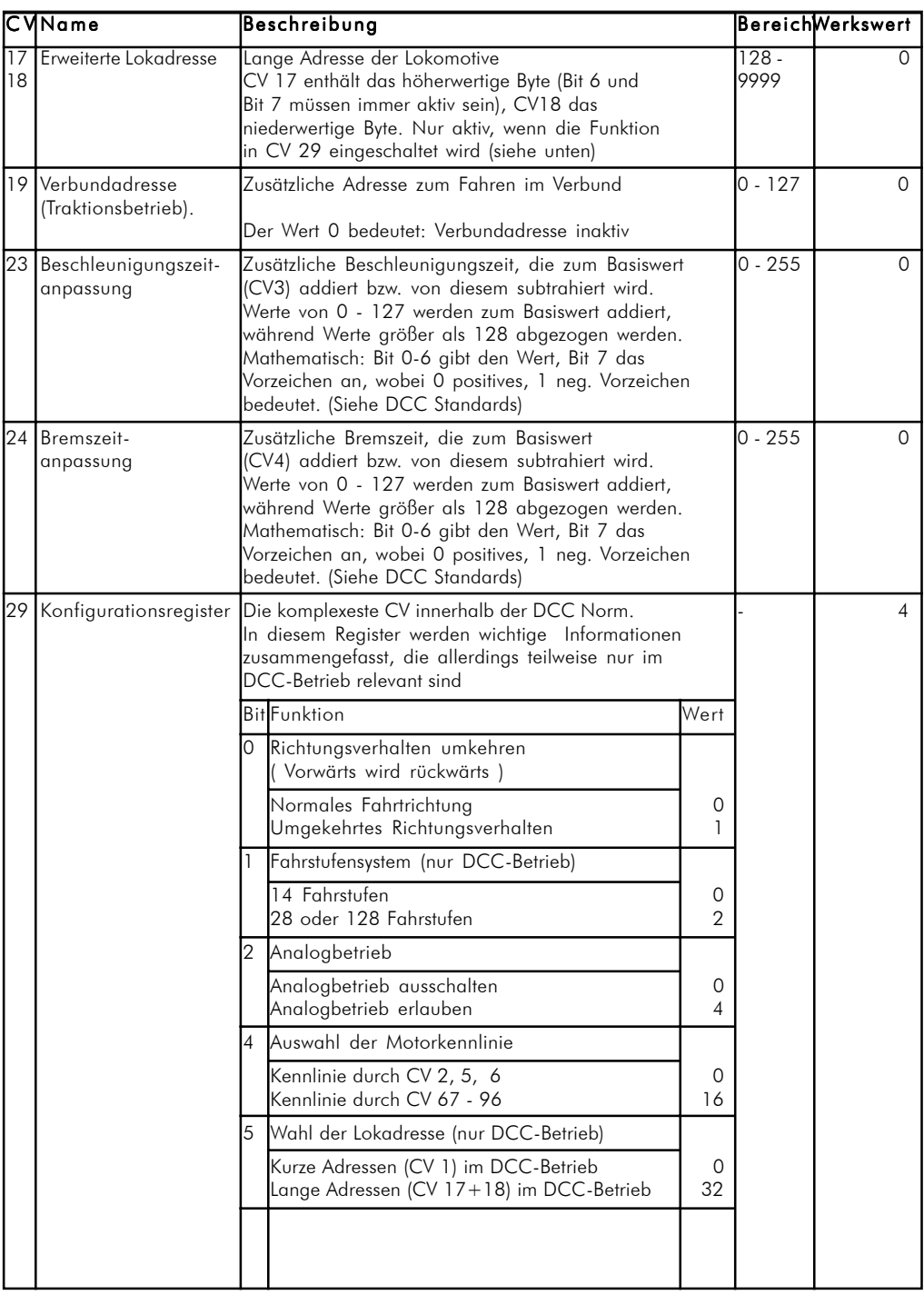

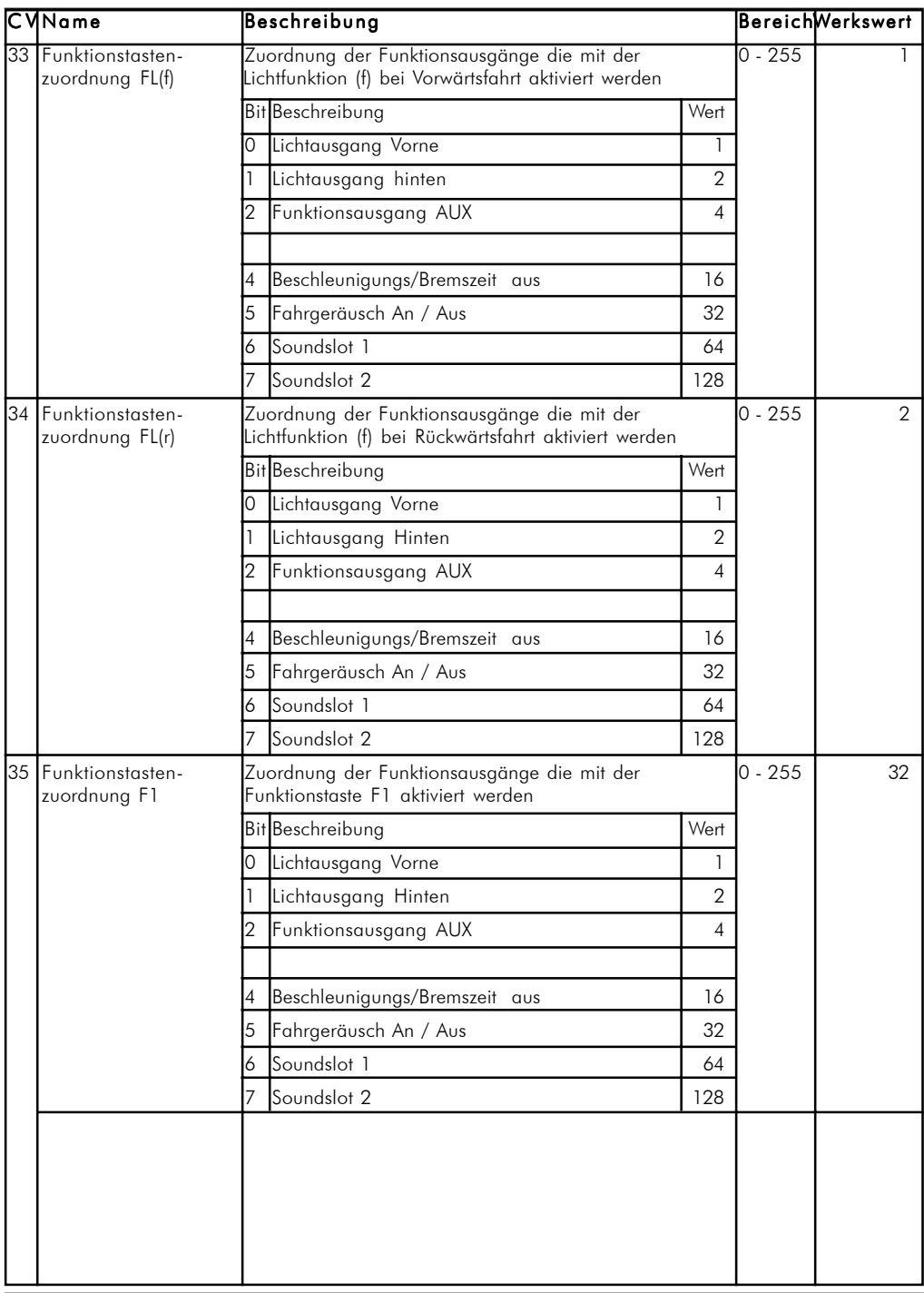

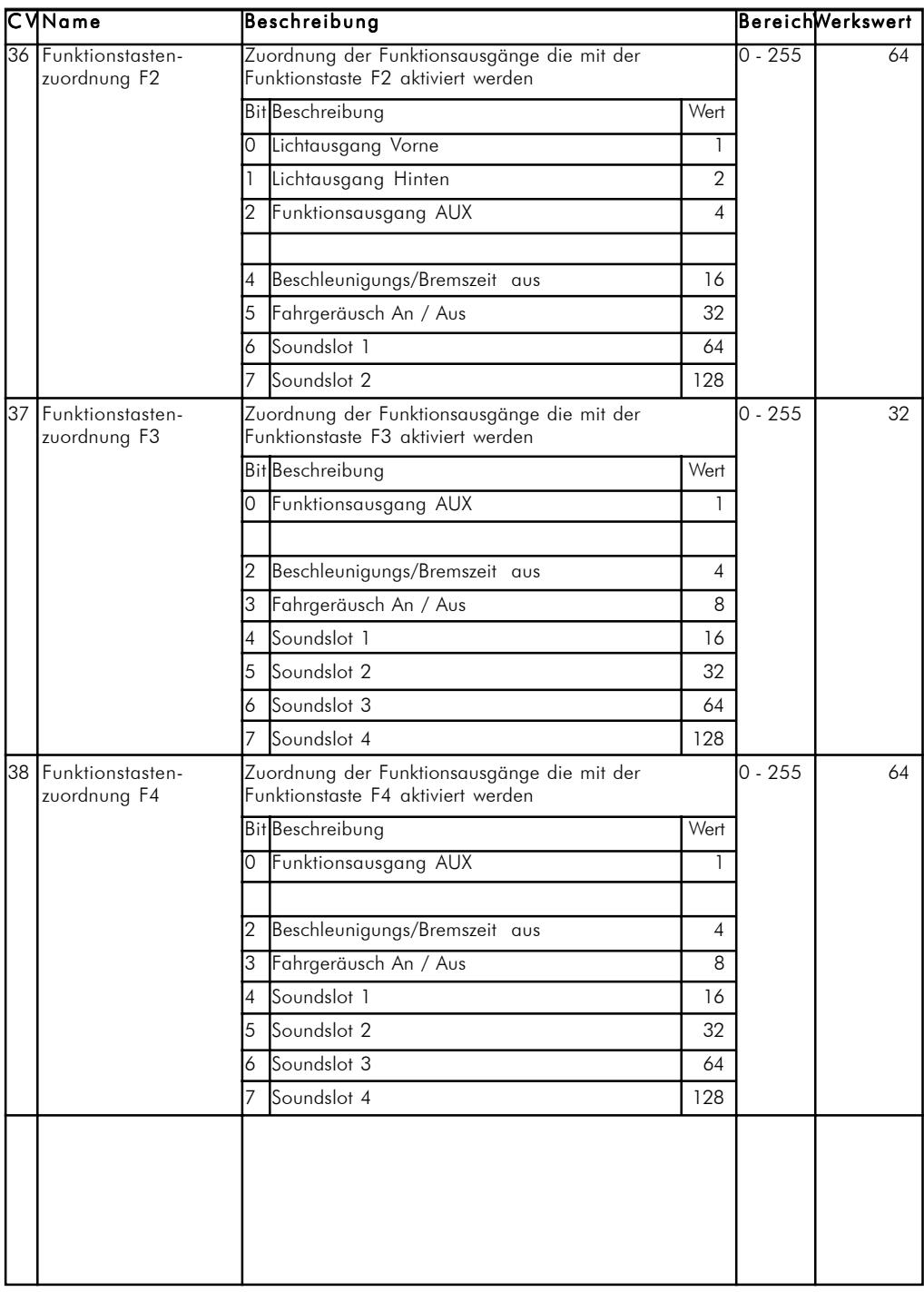

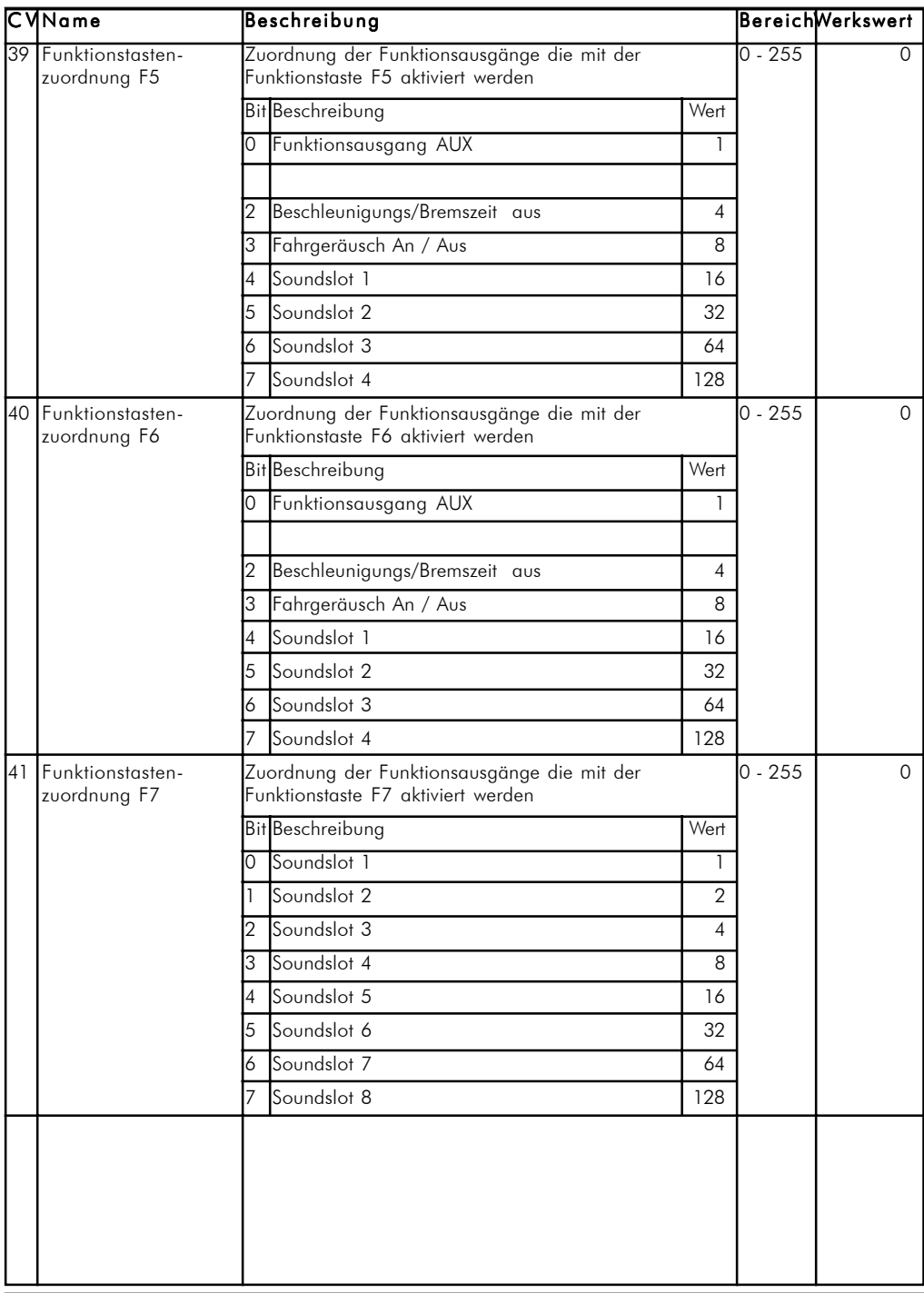

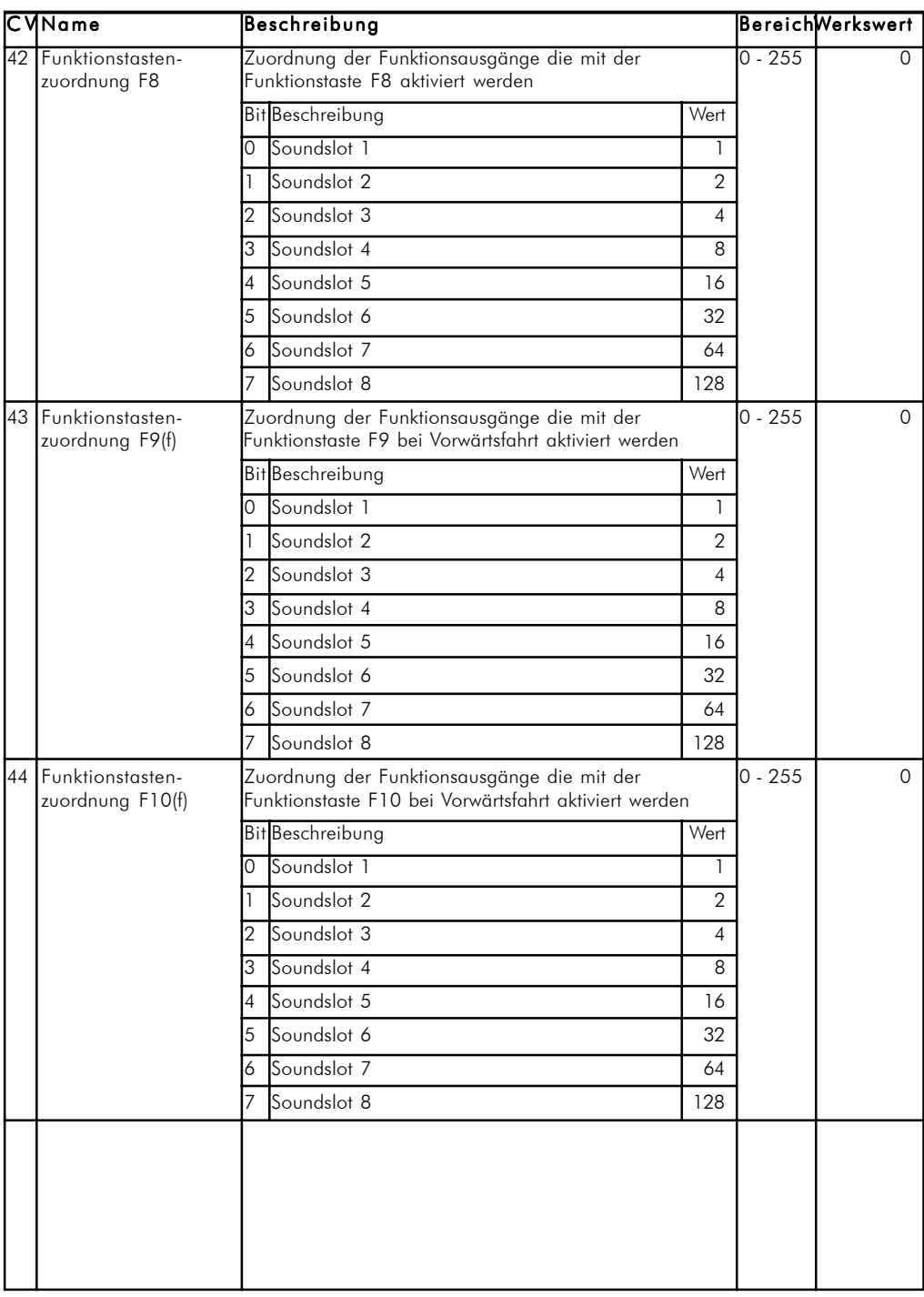

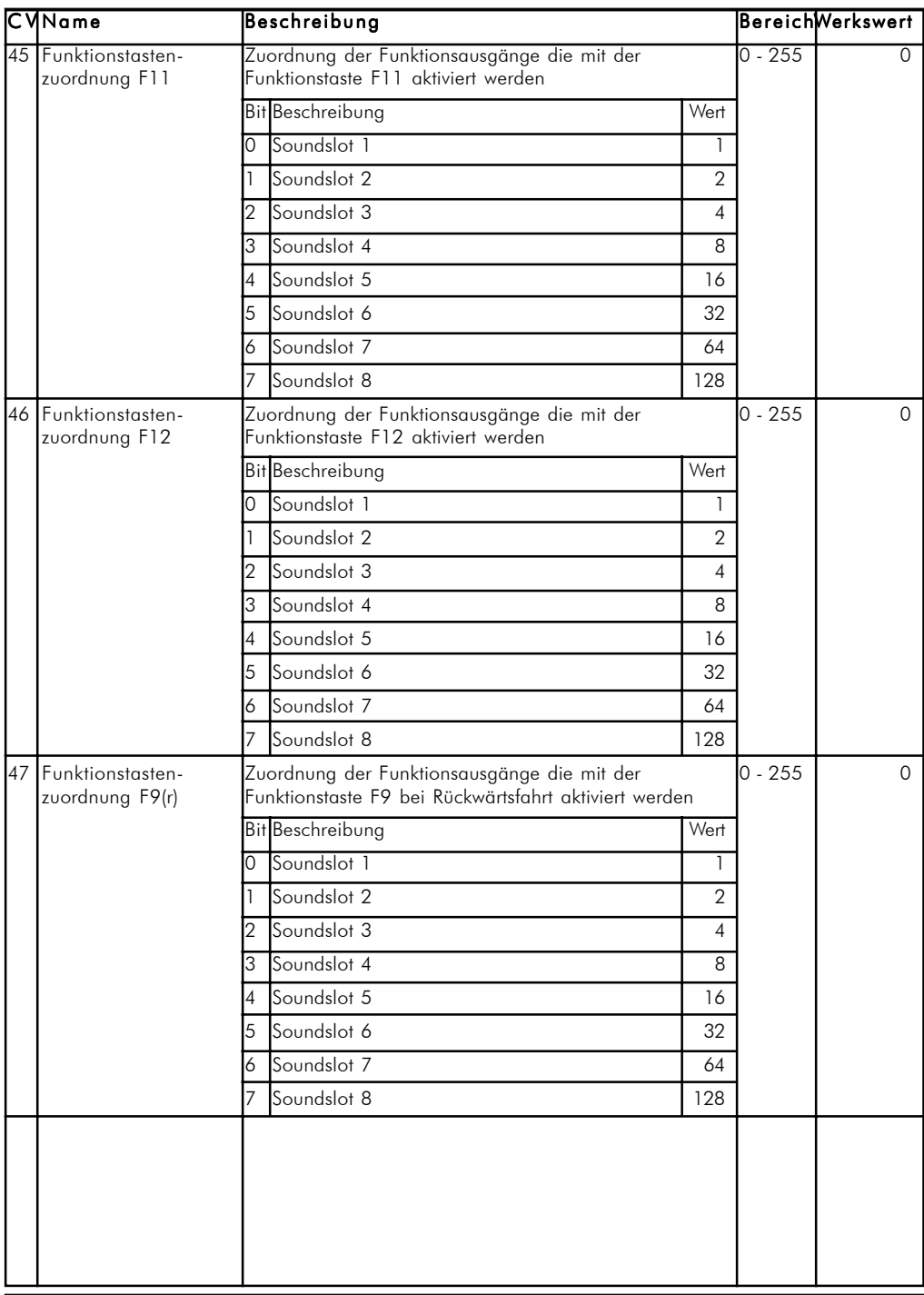

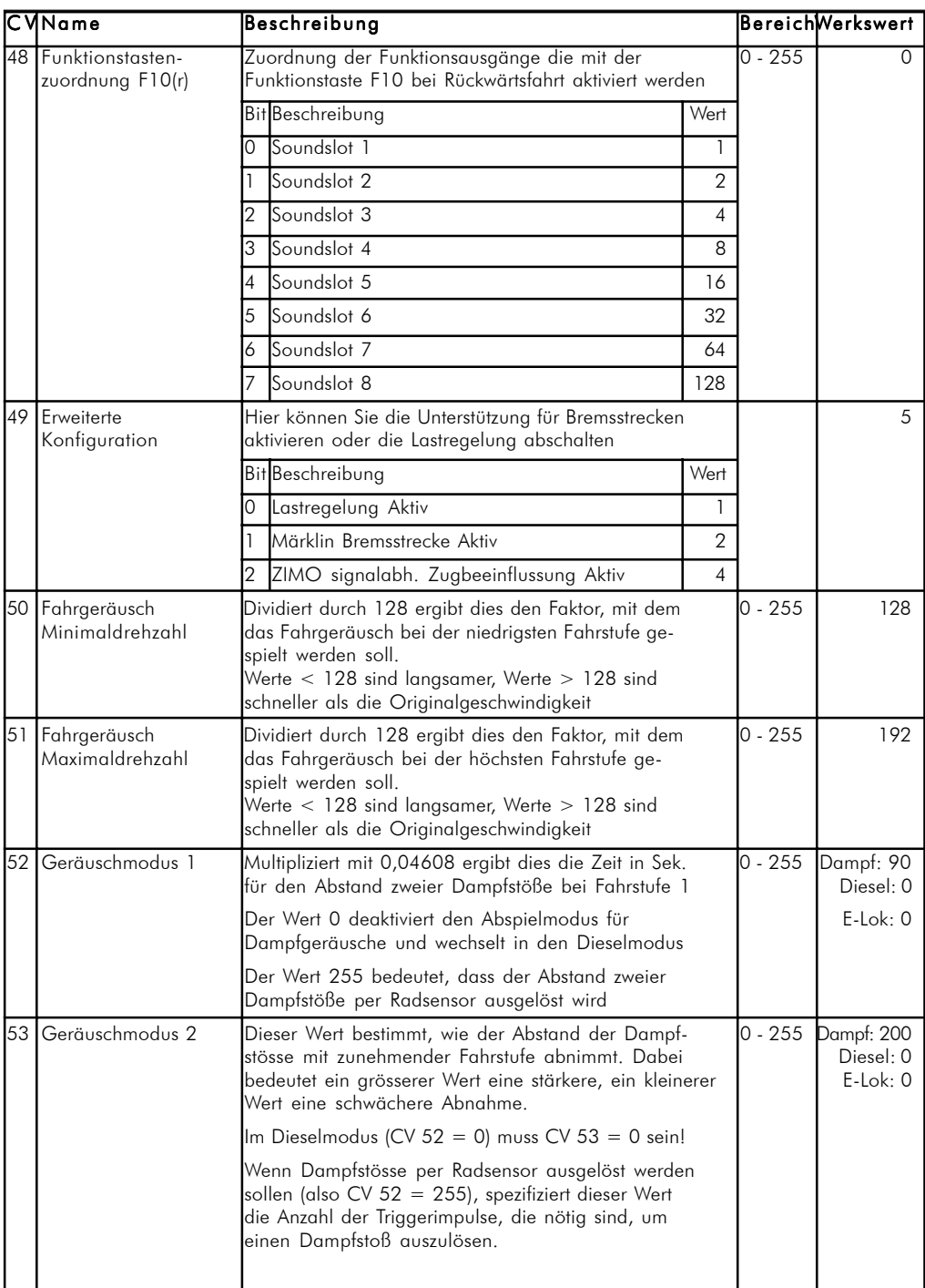

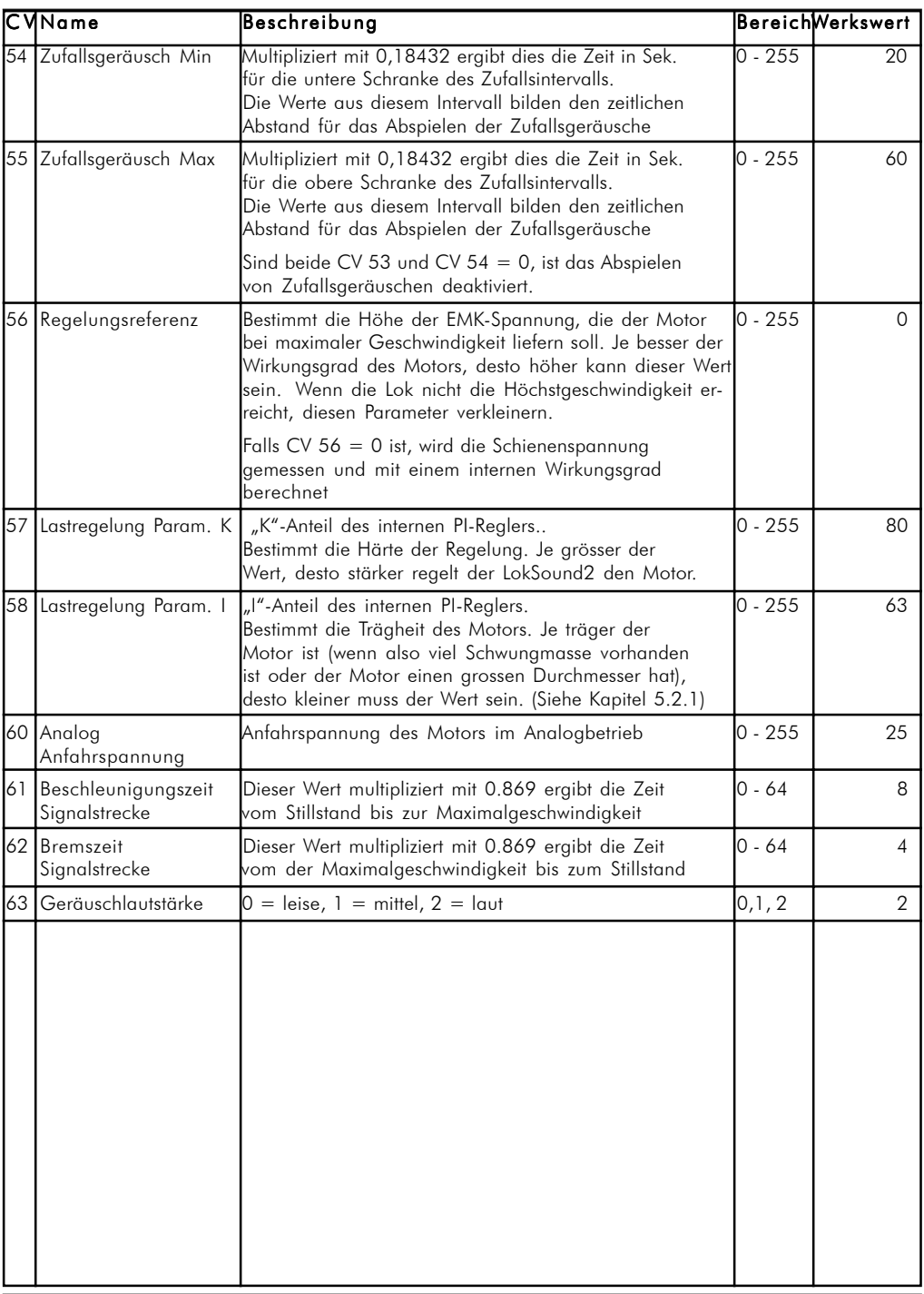

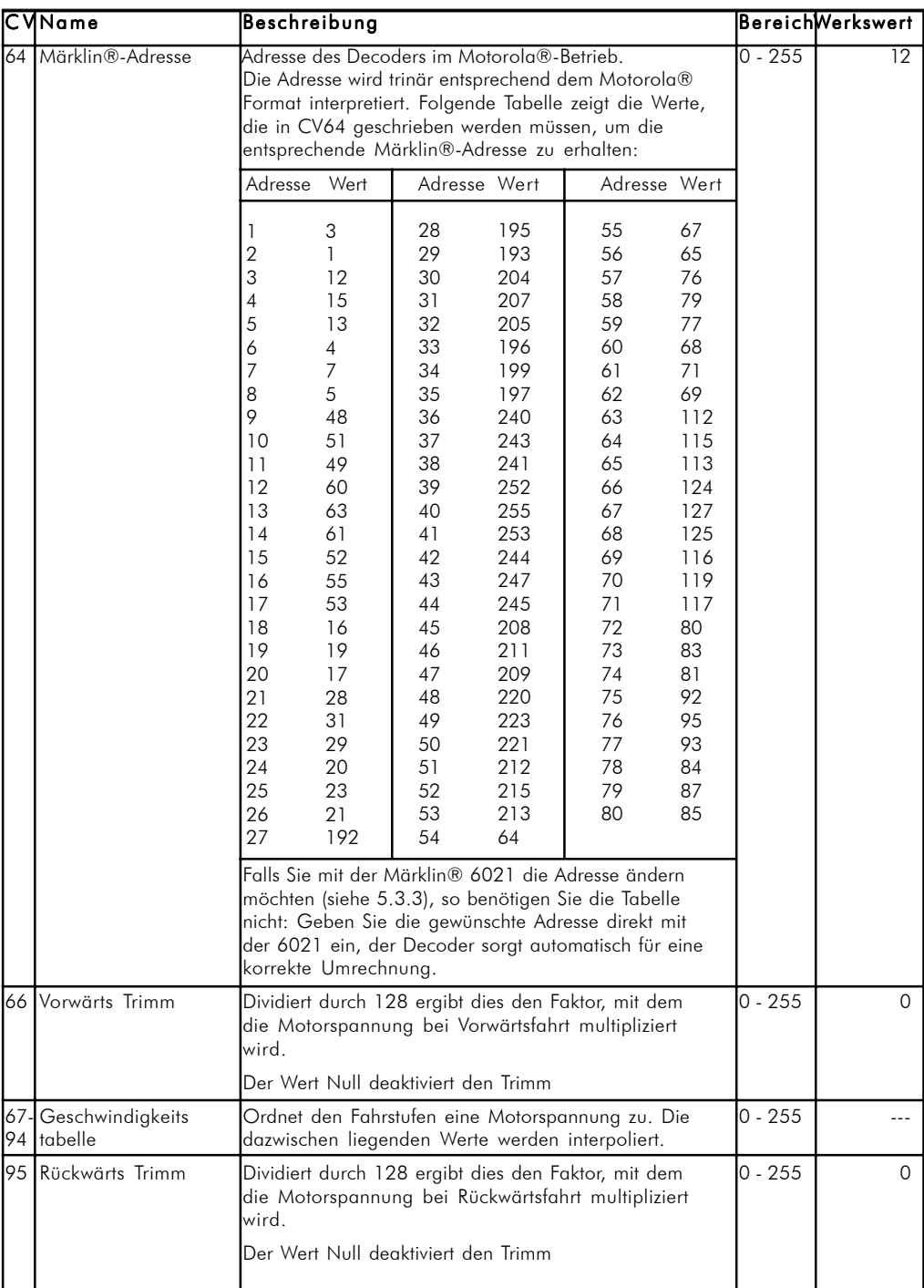

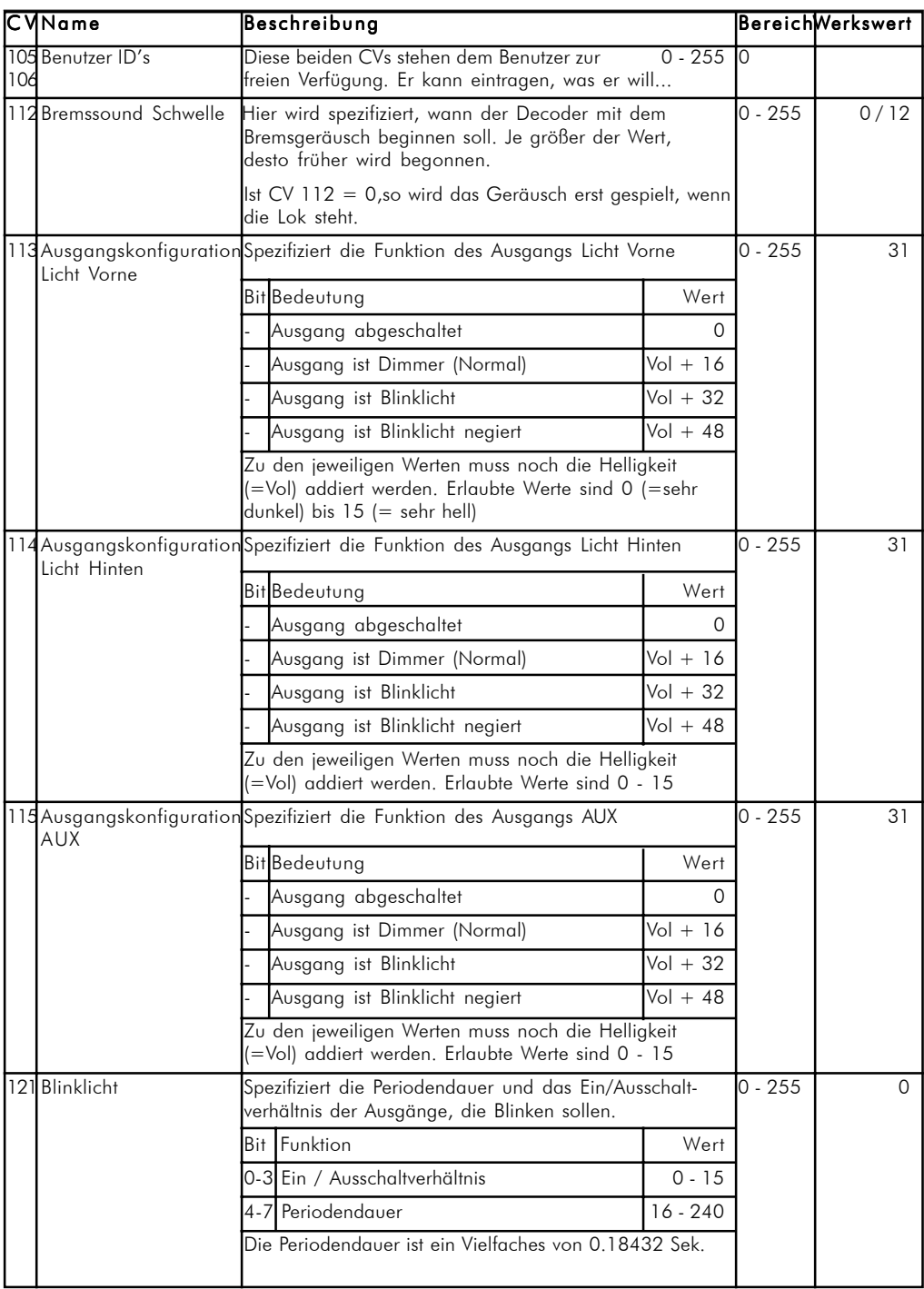

#### Technische Daten / Kundendienst

#### <span id="page-31-0"></span>7.2 Technische Daten

![](_page_31_Picture_204.jpeg)

## 8. Kundendienst-Unterstützung und Hilfe

Sollten Sie einmal nicht mehr weiter Wissen, so ist Ihr erster Ansprechpartner natürlich Ihr Fachhändler, bei dem Sie Ihren LokSound2-Decoder erstanden haben. Er ist Ihr kompetenter Partner bei allen Fragen rund um die Modellbahn.

Wir sind für Sie auf vielen Wegen erreichbar. Wir bitten Sie jedoch, falls möglich, uns entweder per eMail oder per Fax zu kontaktieren. eMails und Faxe werden in der Regel innerhalb von wenigen Tagen beantwortet. Bitte geben Sie stets auch eine Rückfaxnummer an oder eine eMail-Adresse, an die wir die Antwort richten können.

Die telefonische Hotline ist in der Regel stark frequentiert und sollte nur bei besonderen Hilfewünschen in Anspruch genommen werden. Senden Sie uns bevorzugt eine eMail oder ein Fax oder sehen Sie unsere Seite im Internet an. Dort finden Sie schon einige Antworten und evtl. auch Hinweise unserer Kunden unter "Tipps&Tricks", die Ihnen bestimmt weiter helfen.

Natürlich stehen wir Ihnen jederzeit gerne zur Seite.

![](_page_31_Picture_205.jpeg)

**32** Betriebsanleitung LokSound2 V1.0 07/2001